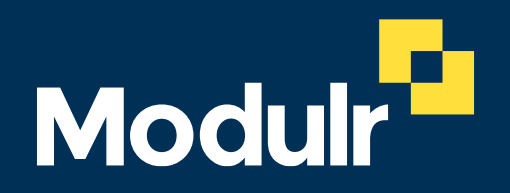

CUSTOMER DOCUMENTATION

# Xero Integration Beta User Guides and FAQs

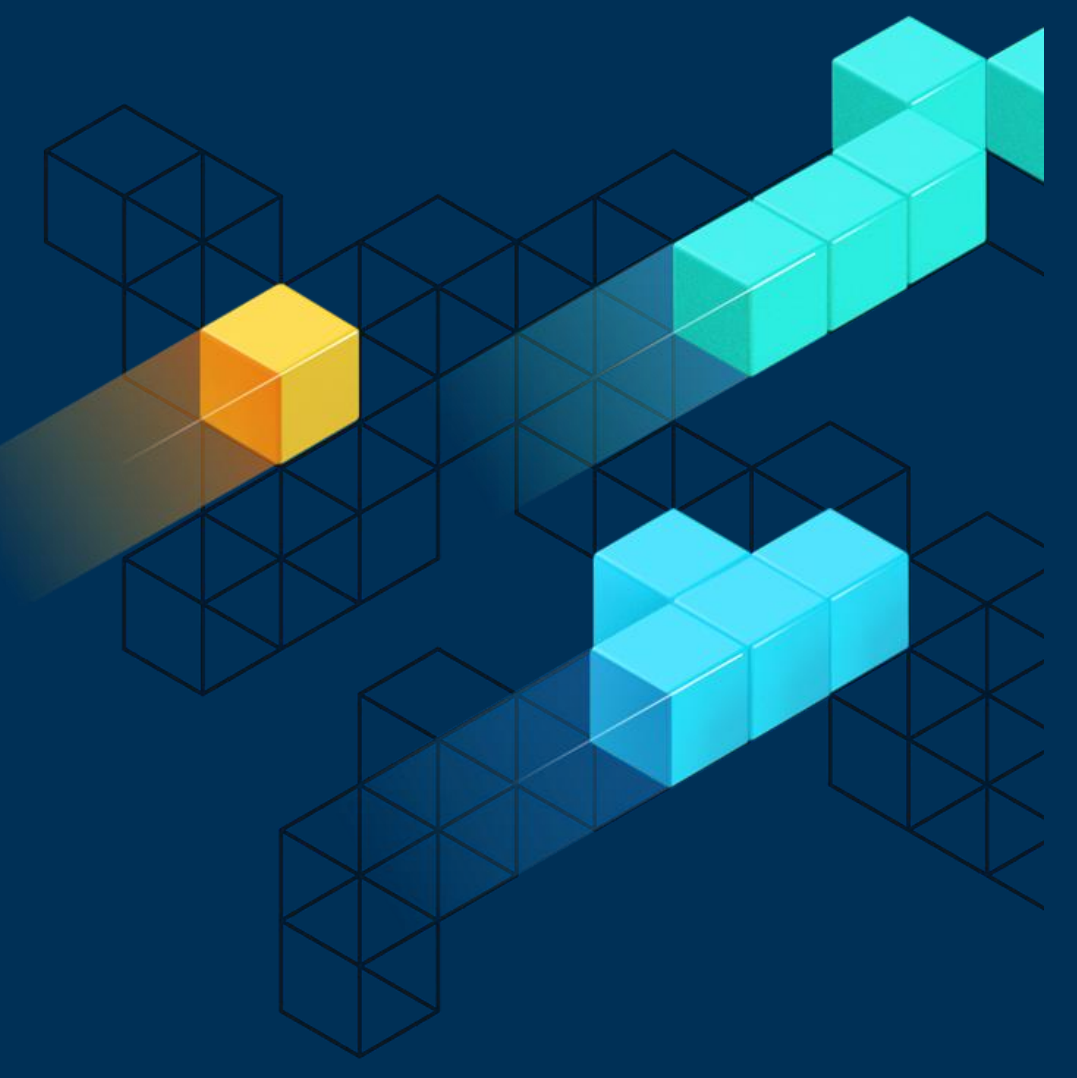

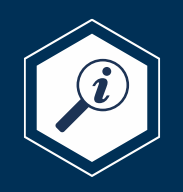

Version 2.0 November 2022

#### <sup>2</sup> **Contents**

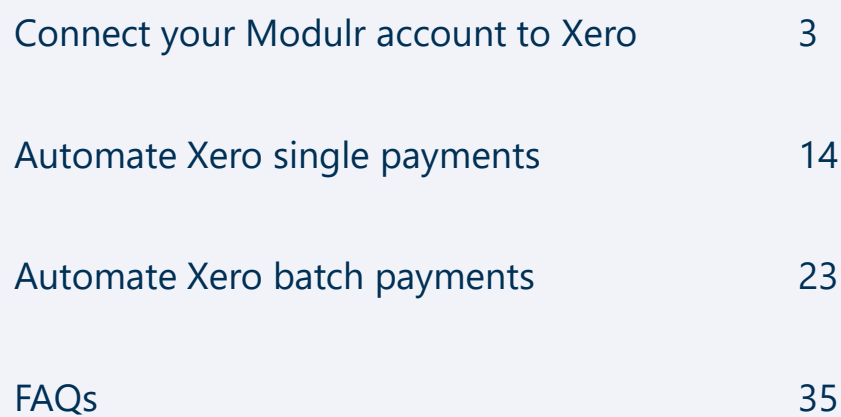

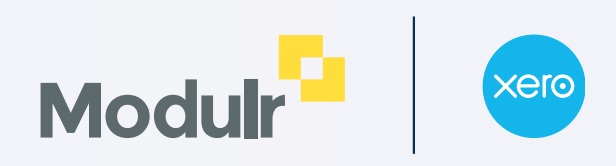

# **Connect your Modulr account to Xero**

**The following section will walk you through the connection journey between your Modulr account and Xero**

**Note: The Modulr user must have Admin role to connect to Xero**

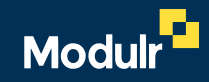

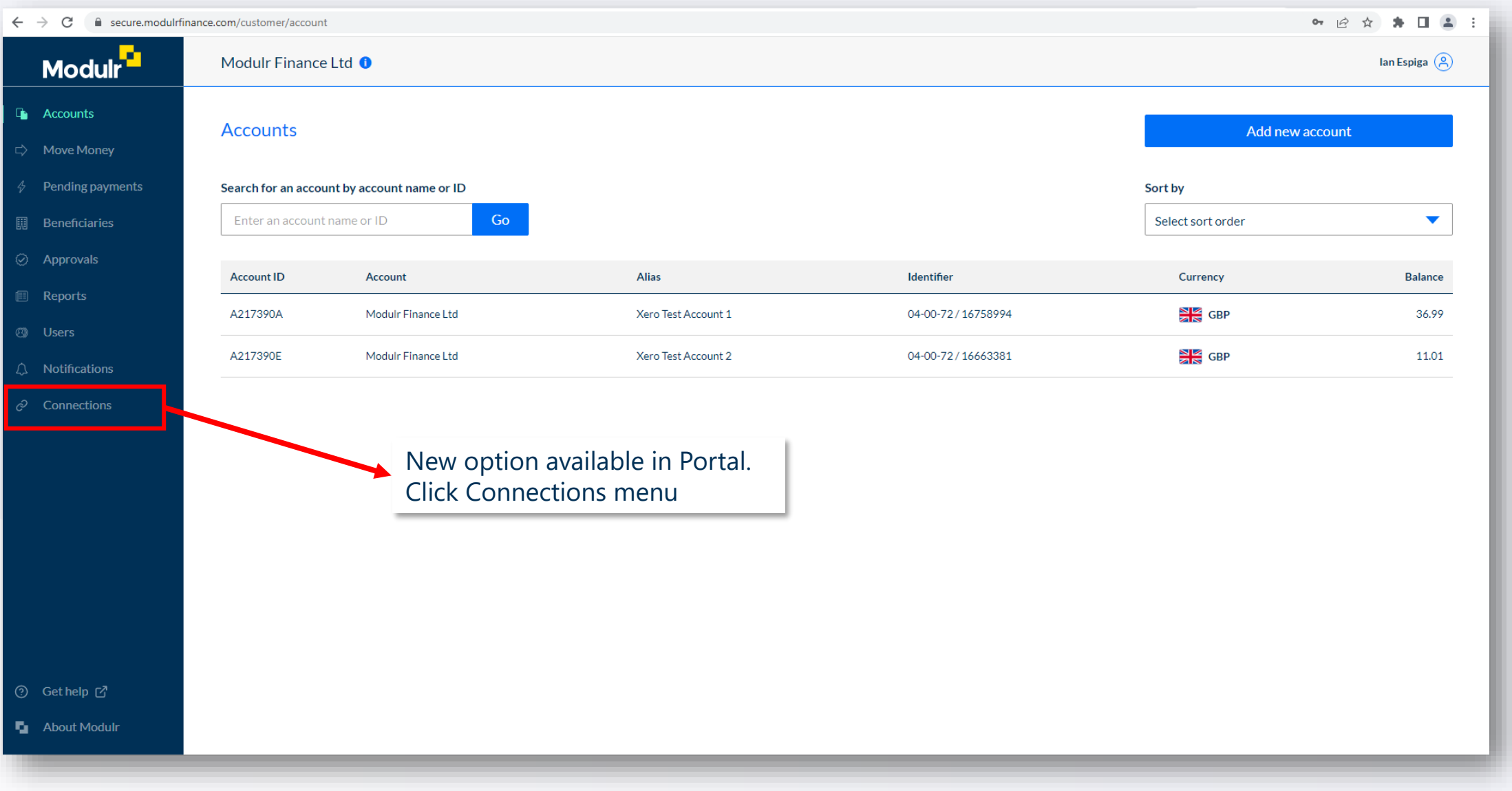

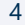

**Modu** 

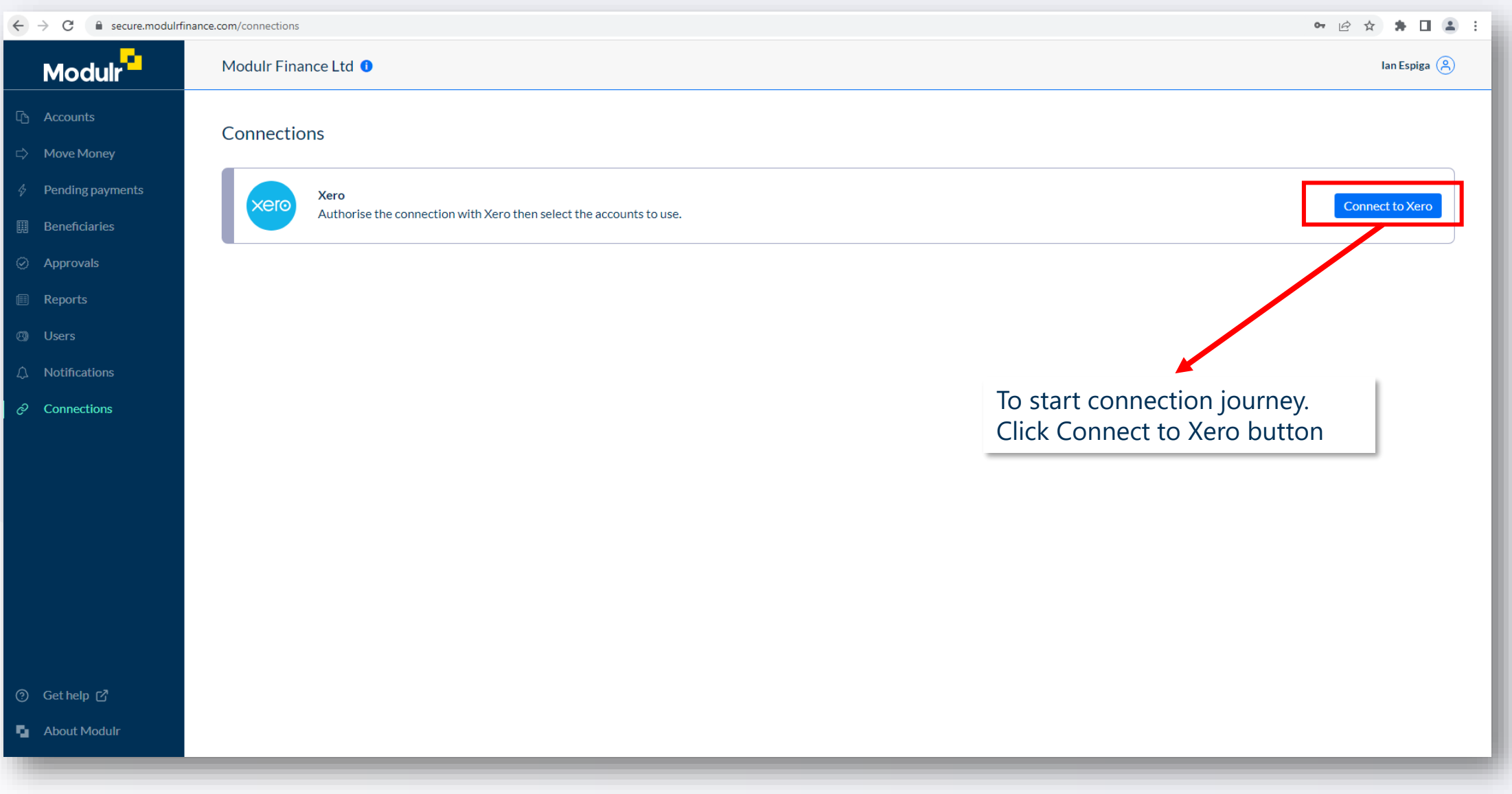

**Modul** 

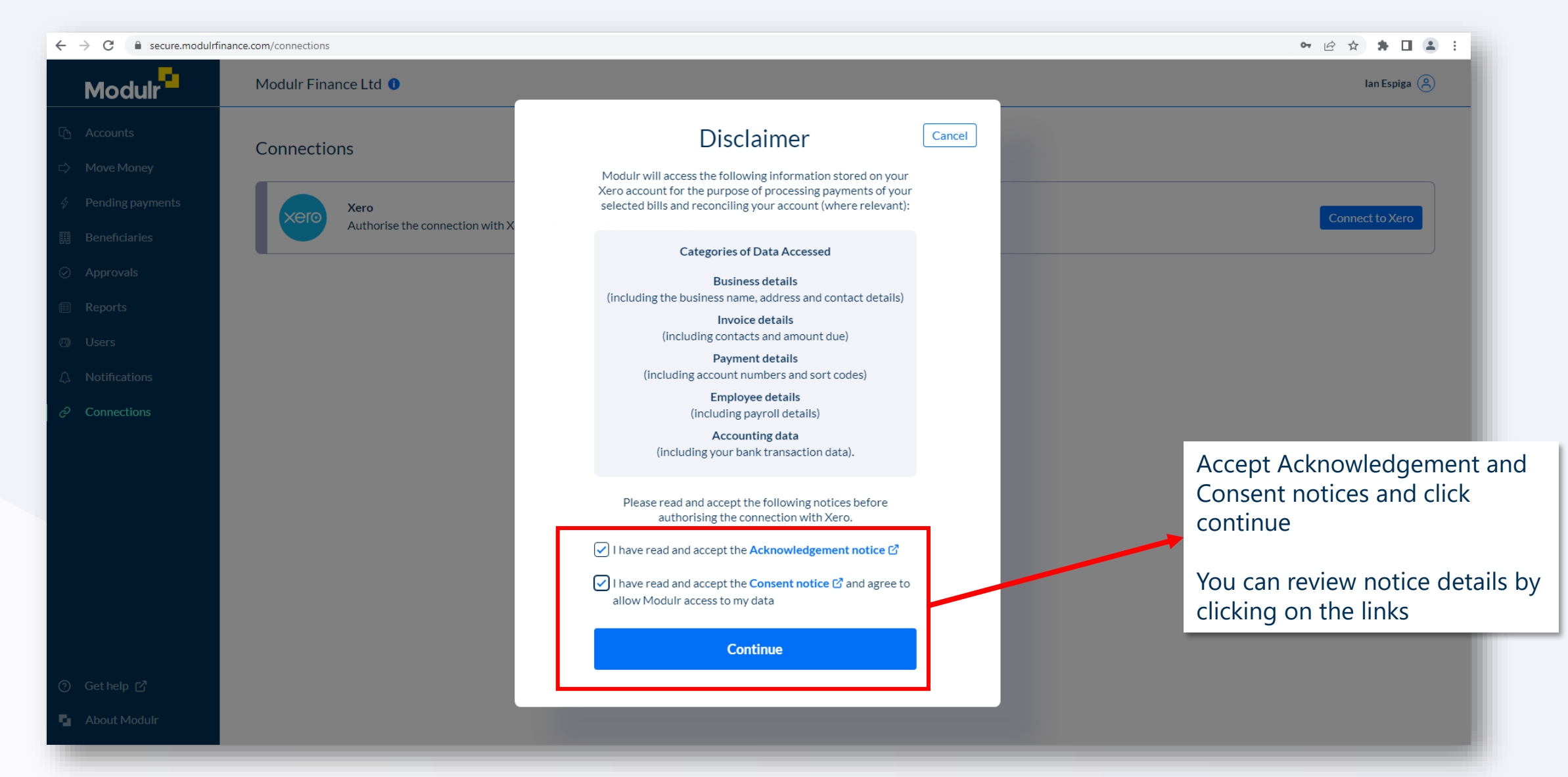

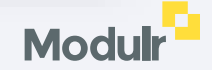

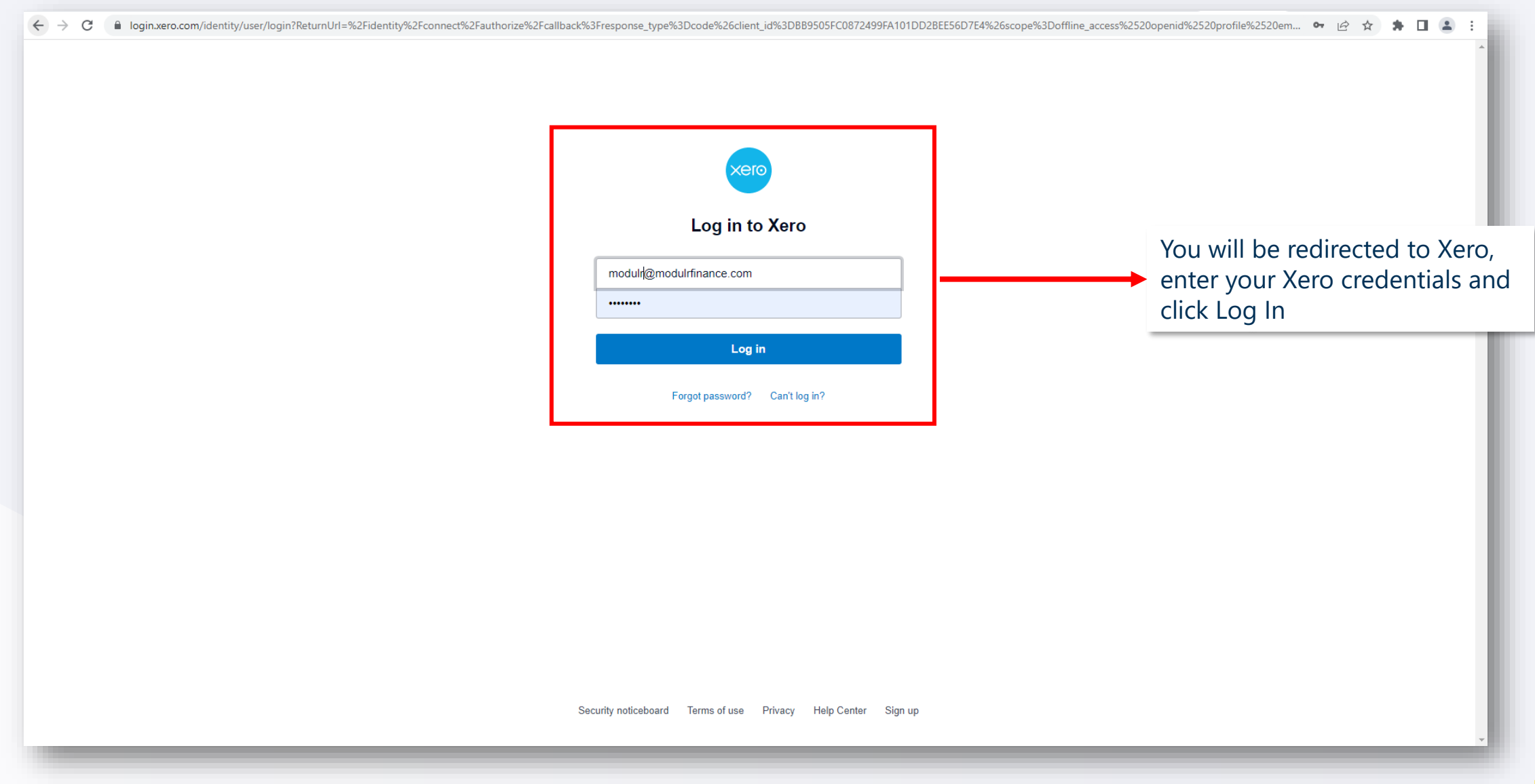

**Modu** 

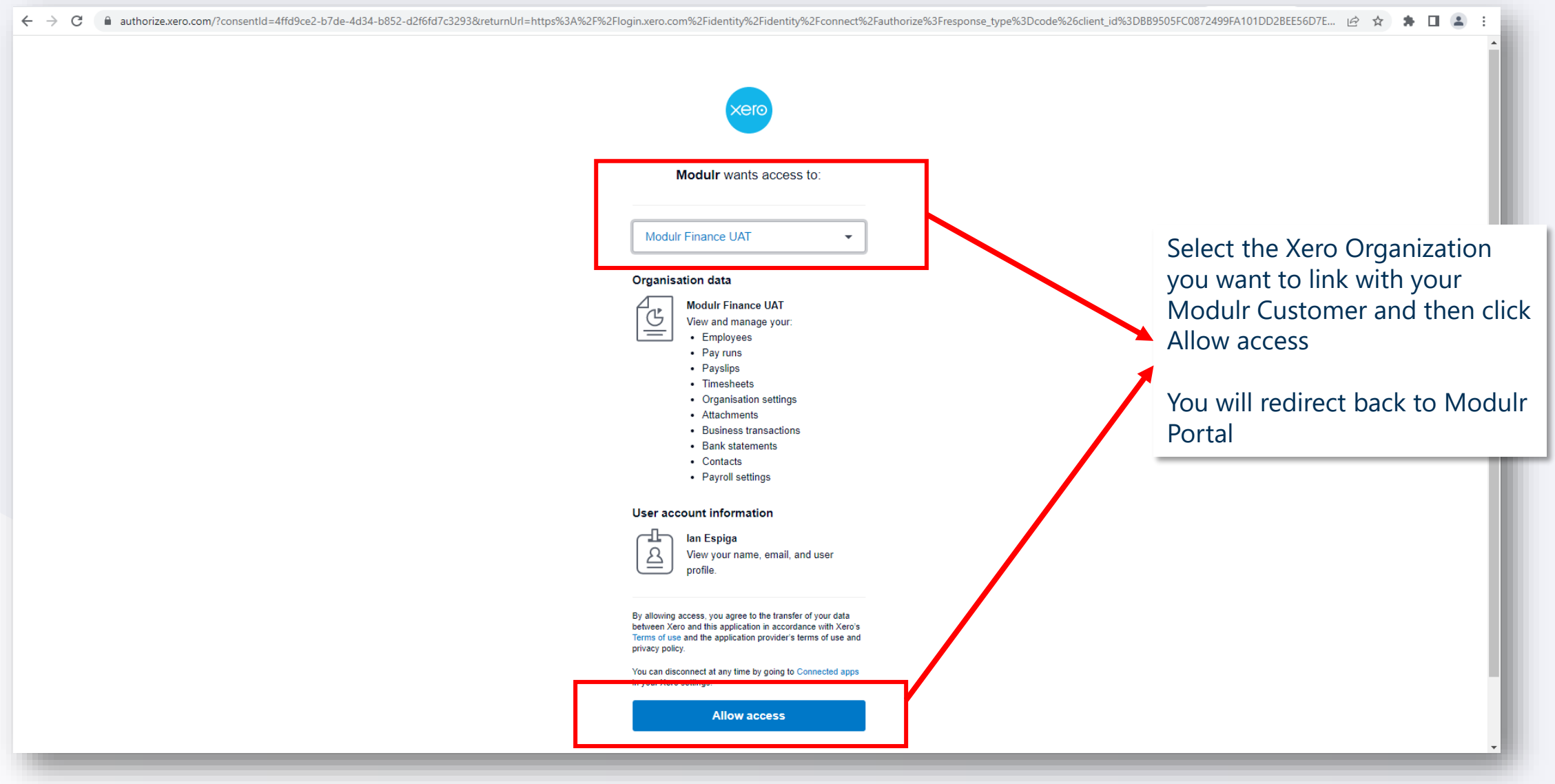

**Modul** 

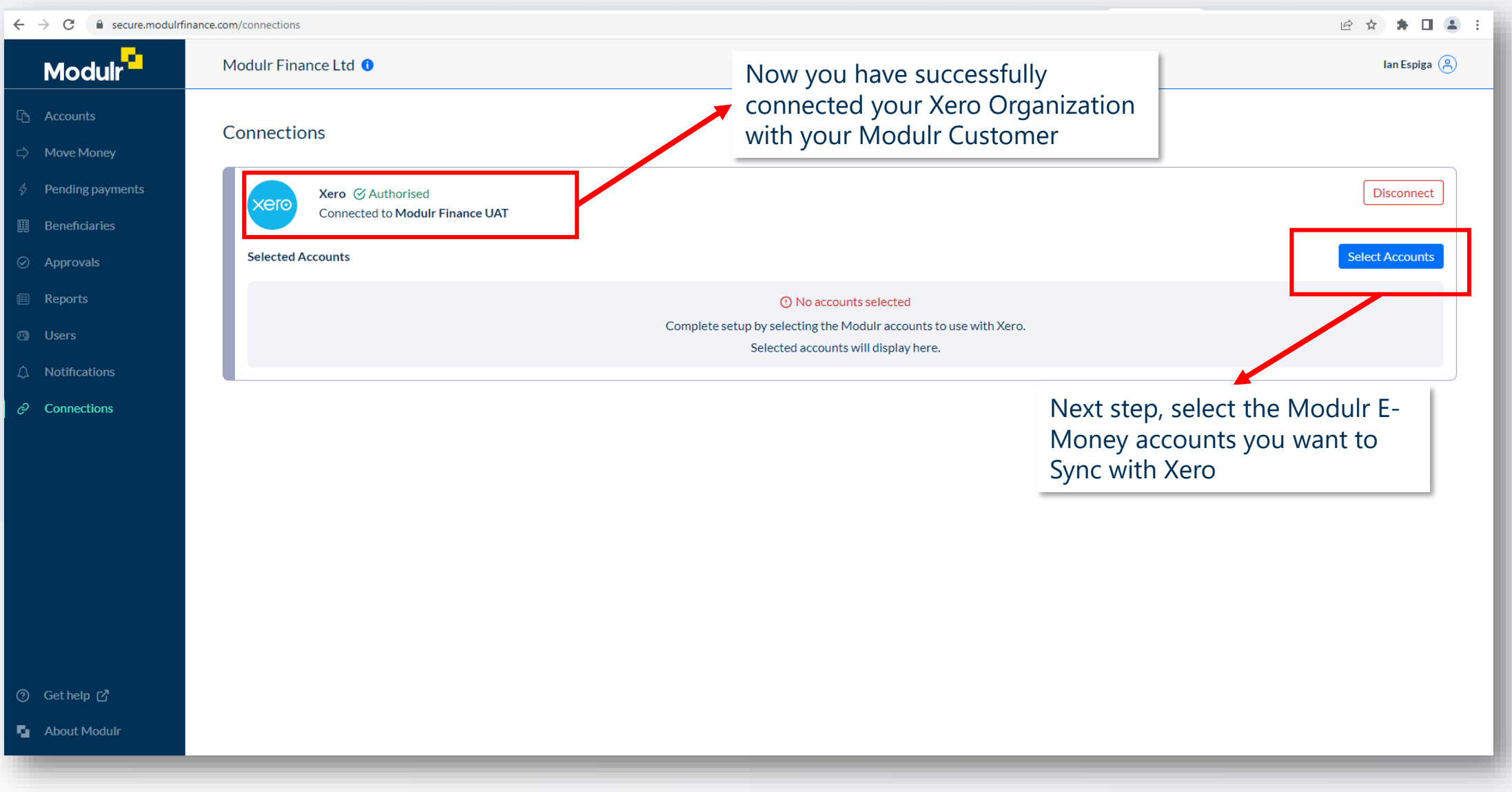

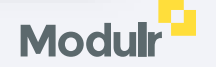

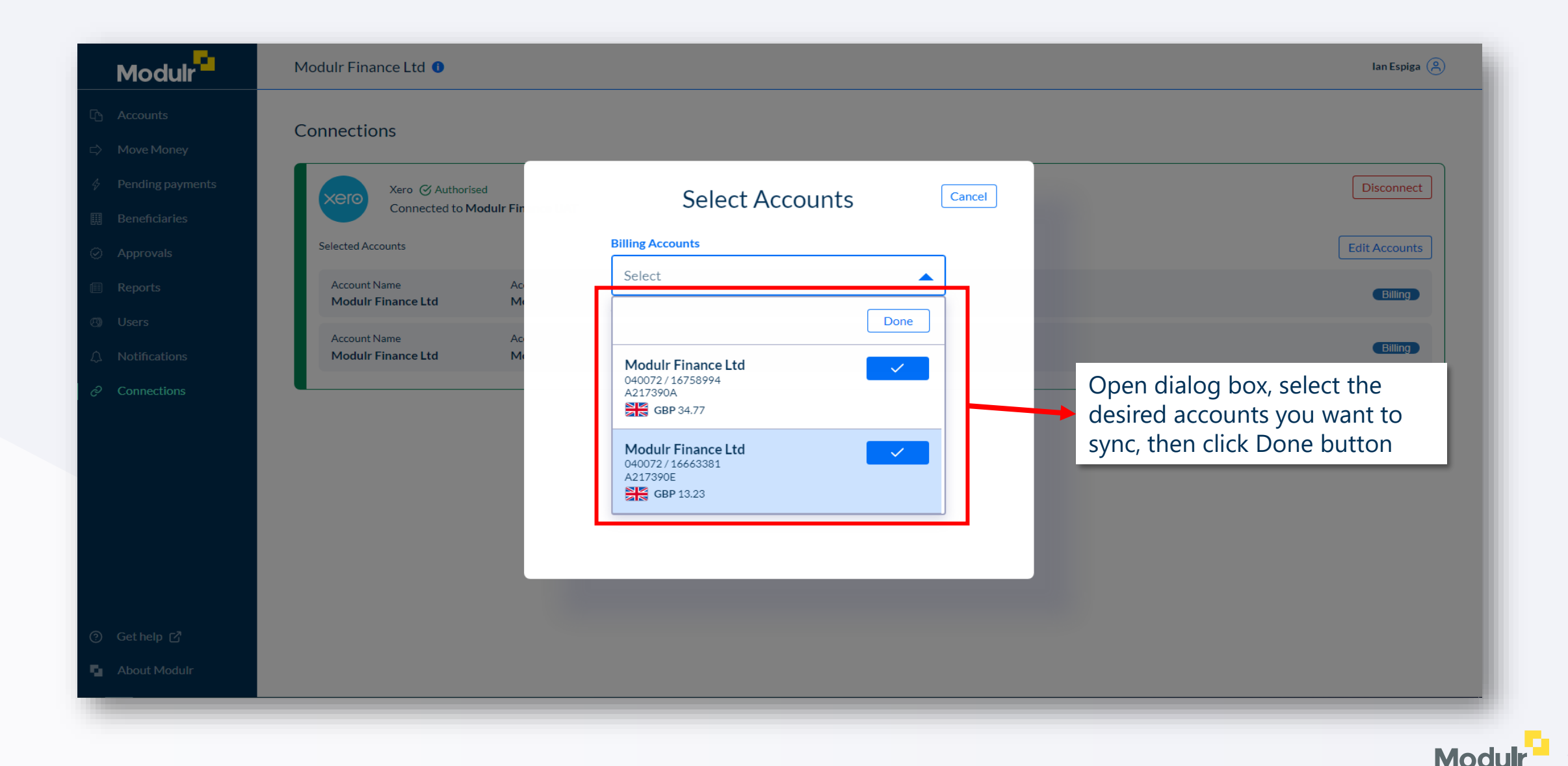

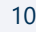

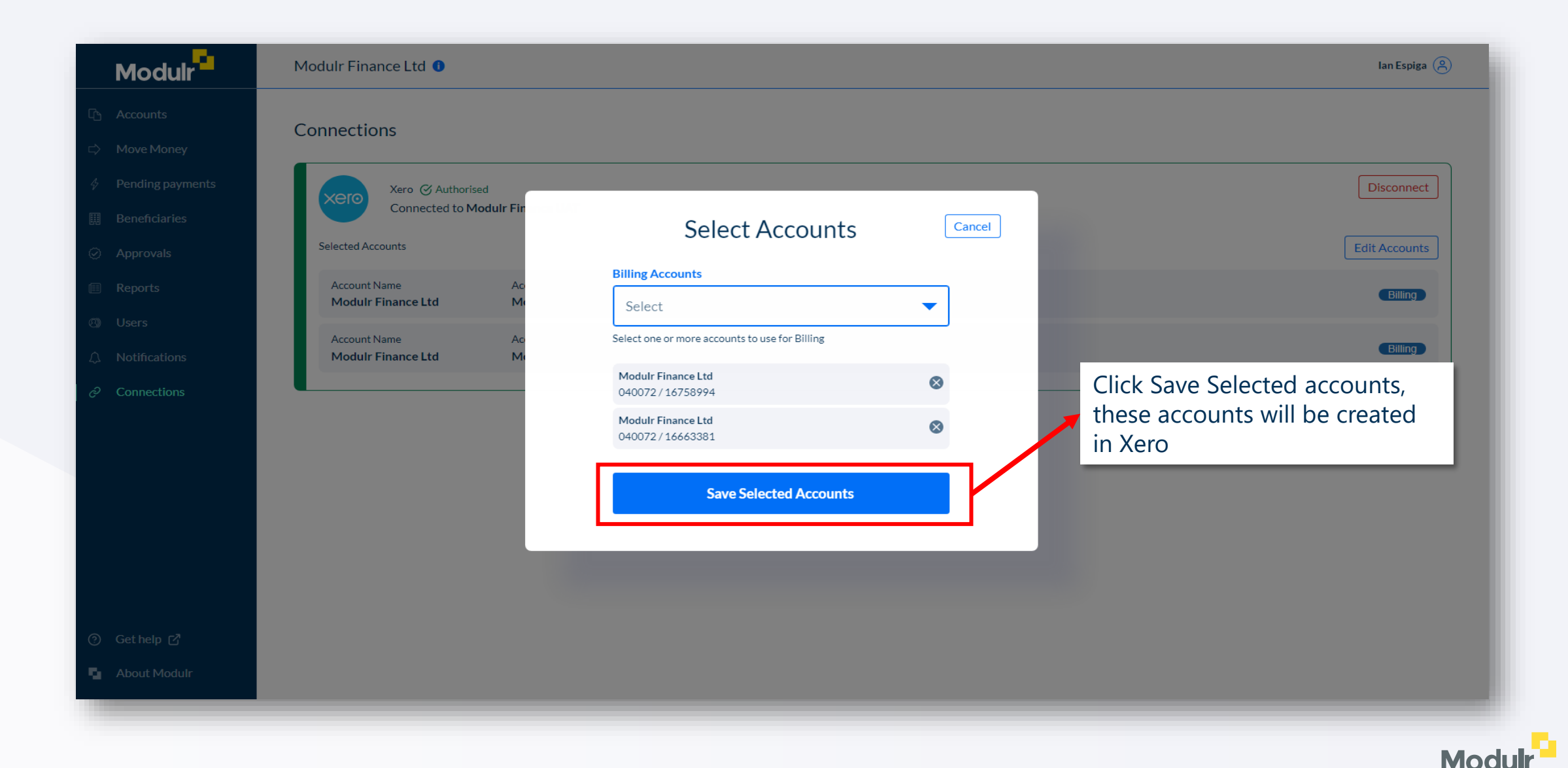

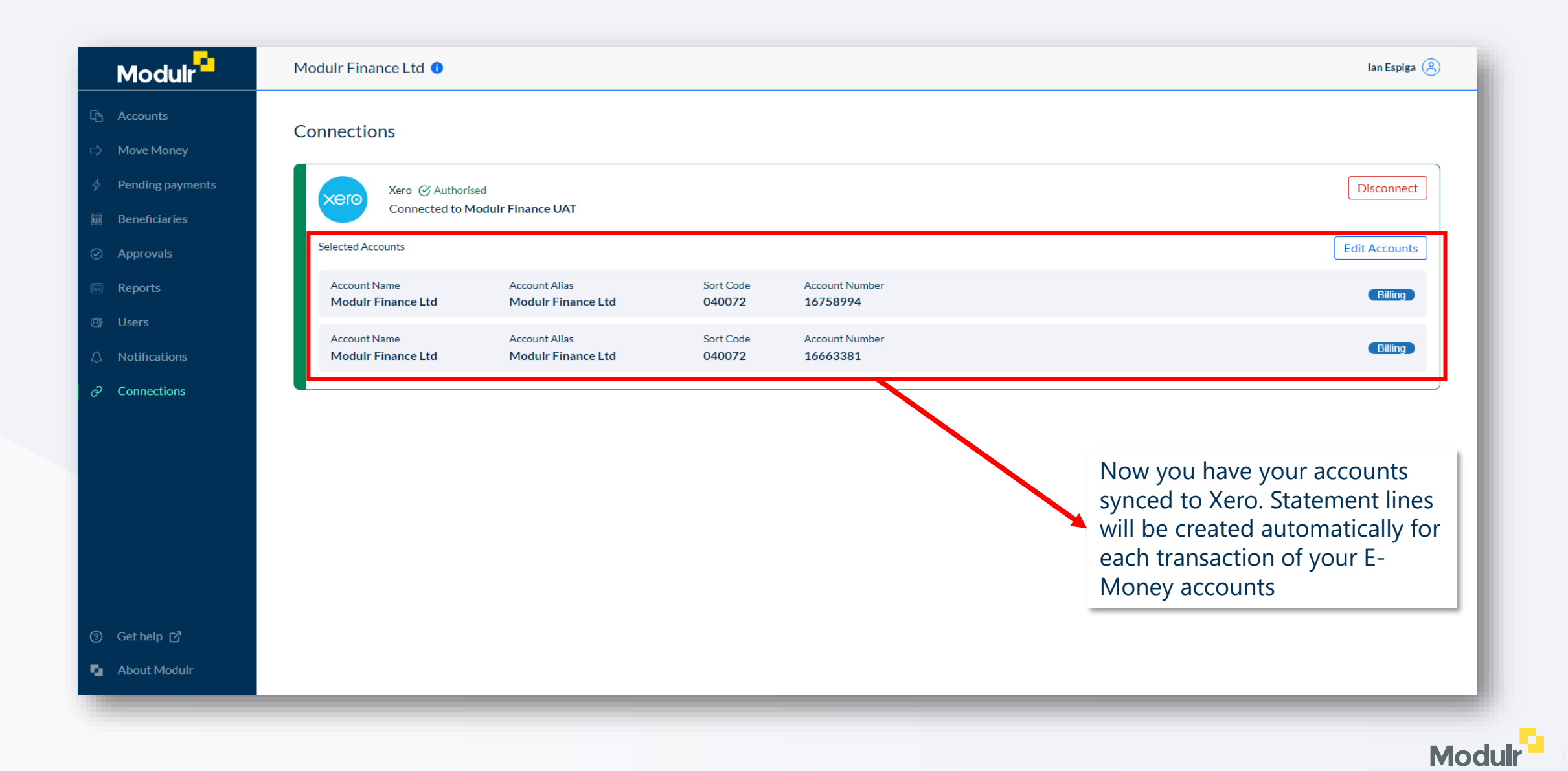

## **13** Connecting to Xero<br>
13 **Connecting to Xero**

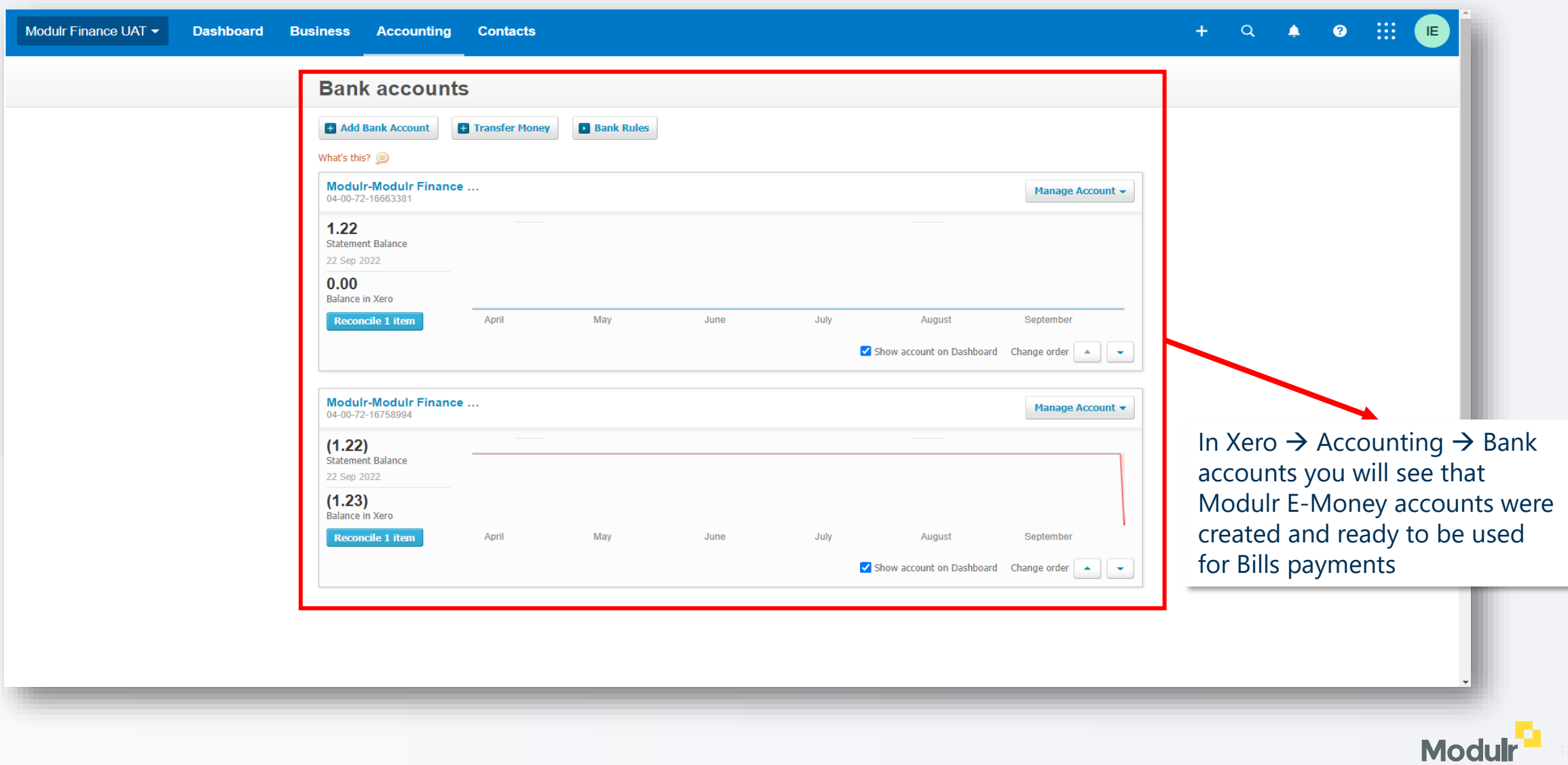

# **Automate single payments**

**The following section will walk you through how to automatically create and then approve Xero single payments**

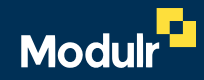

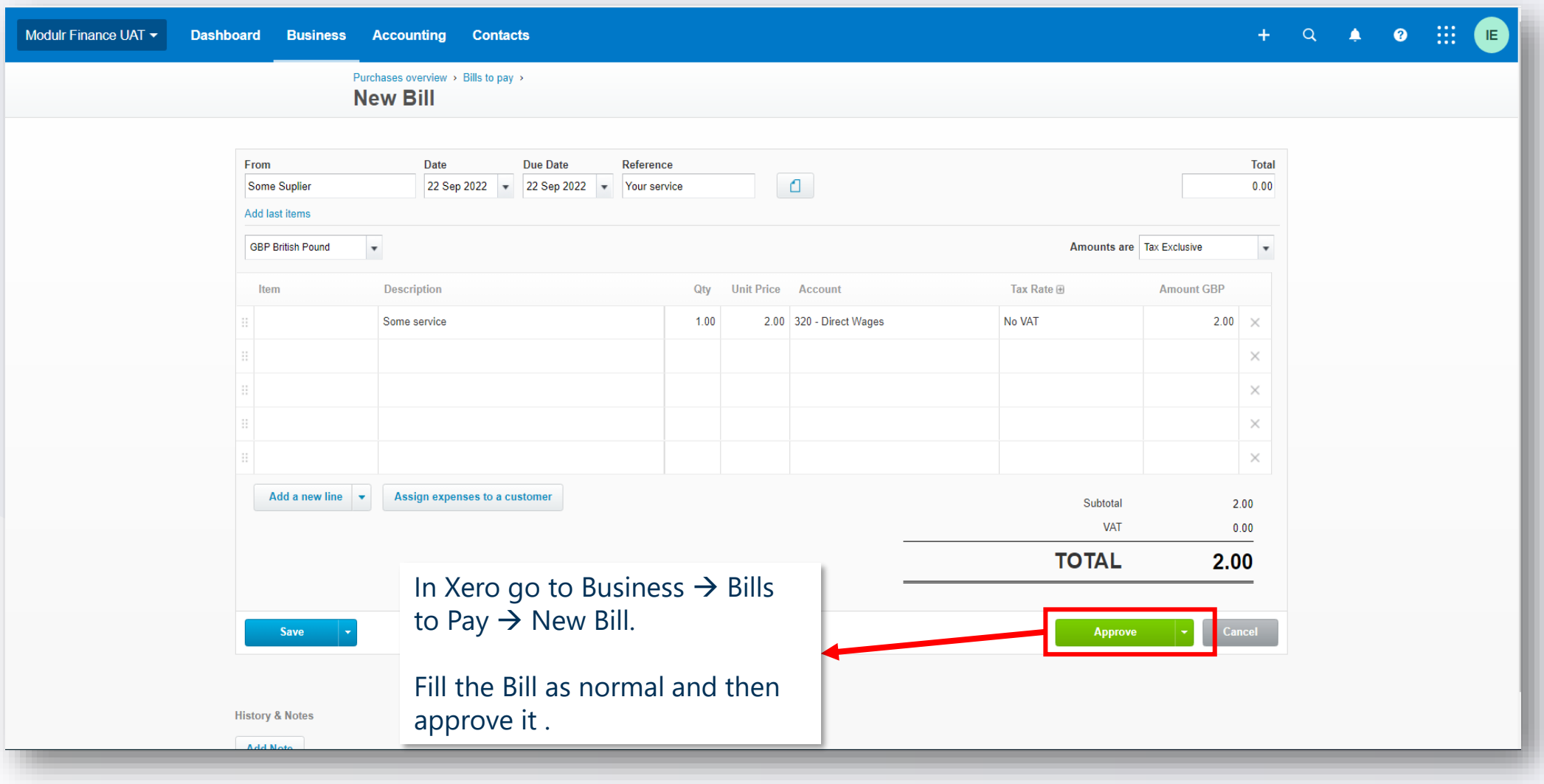

**Modul** 

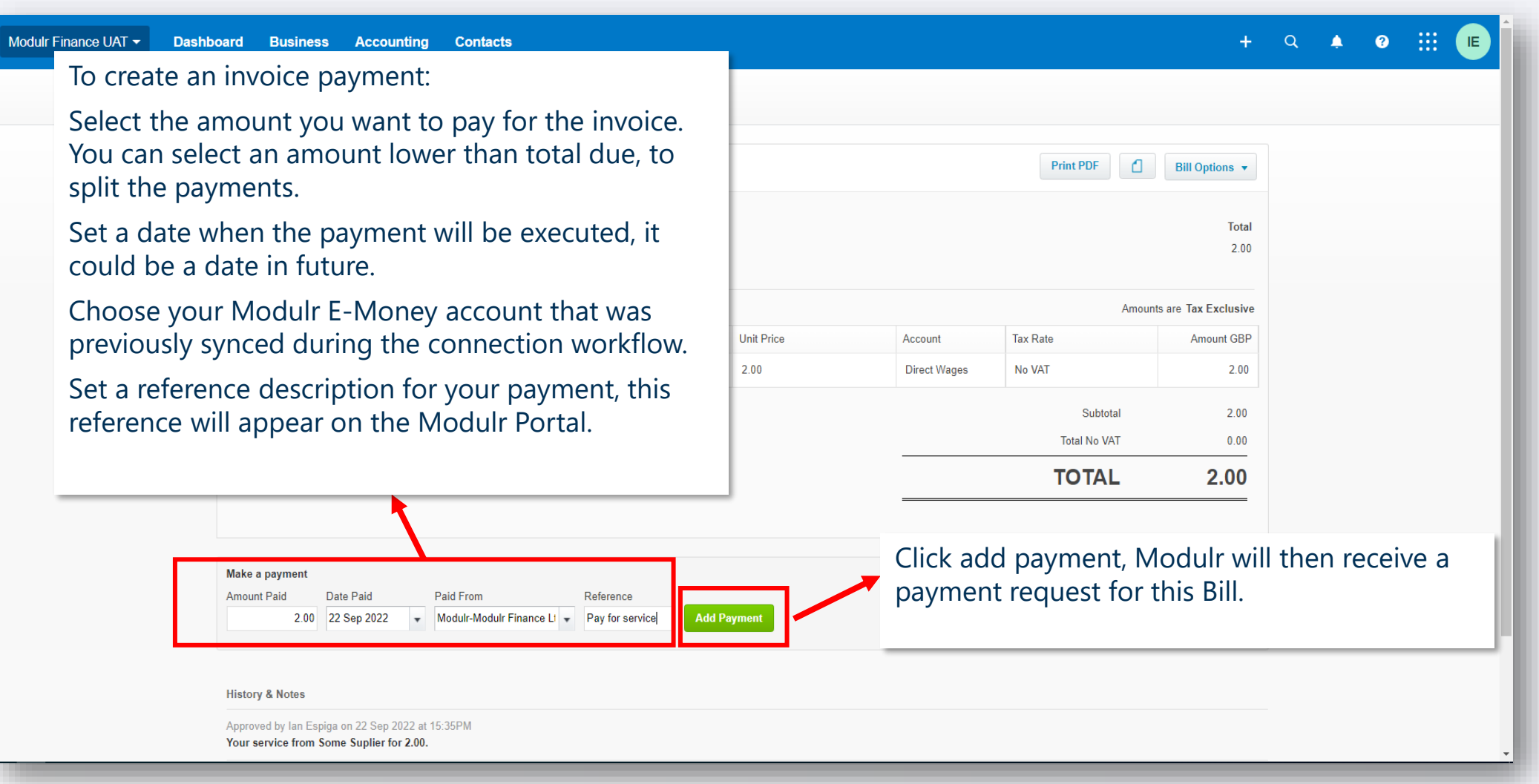

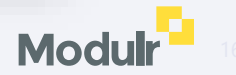

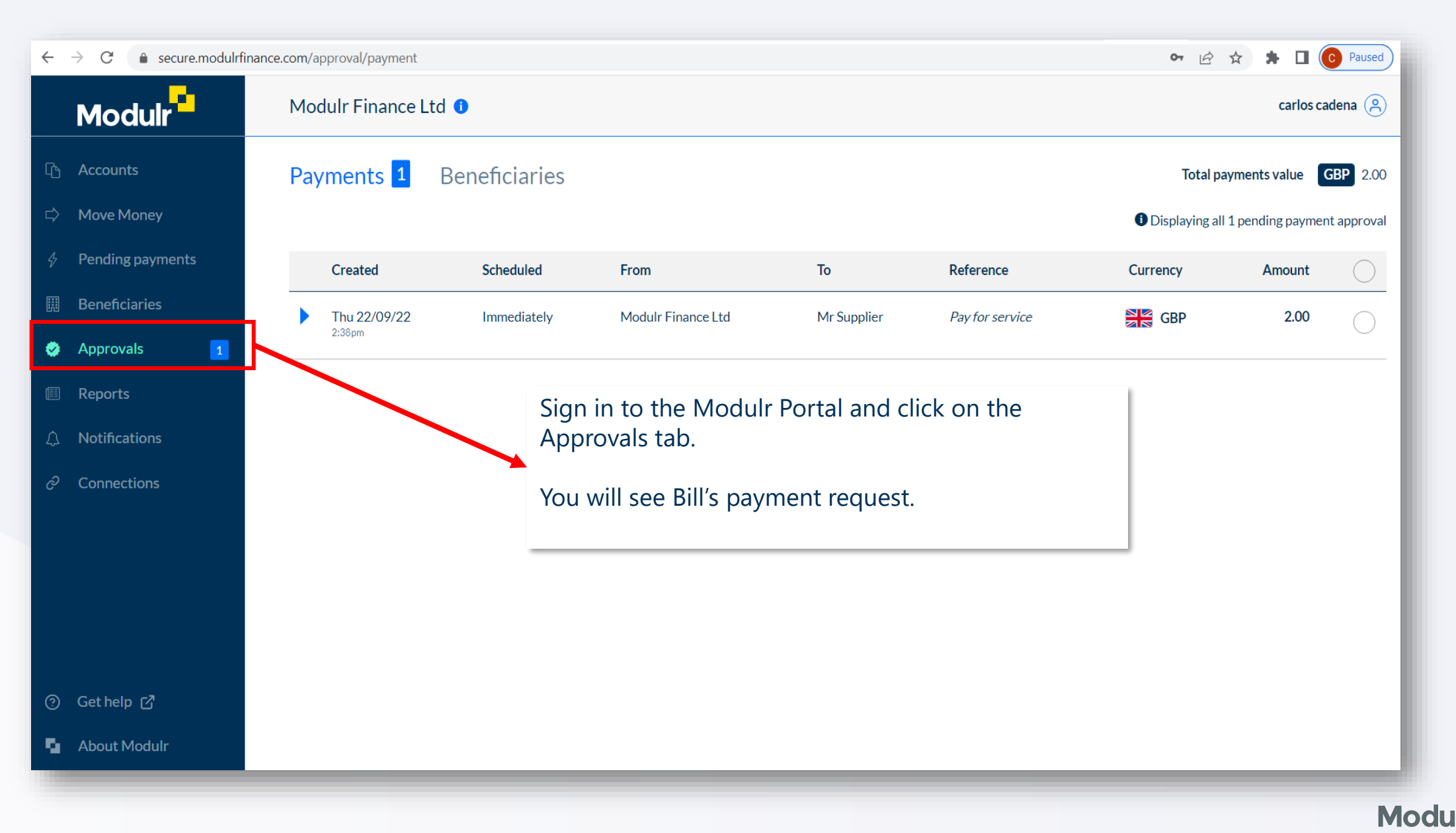

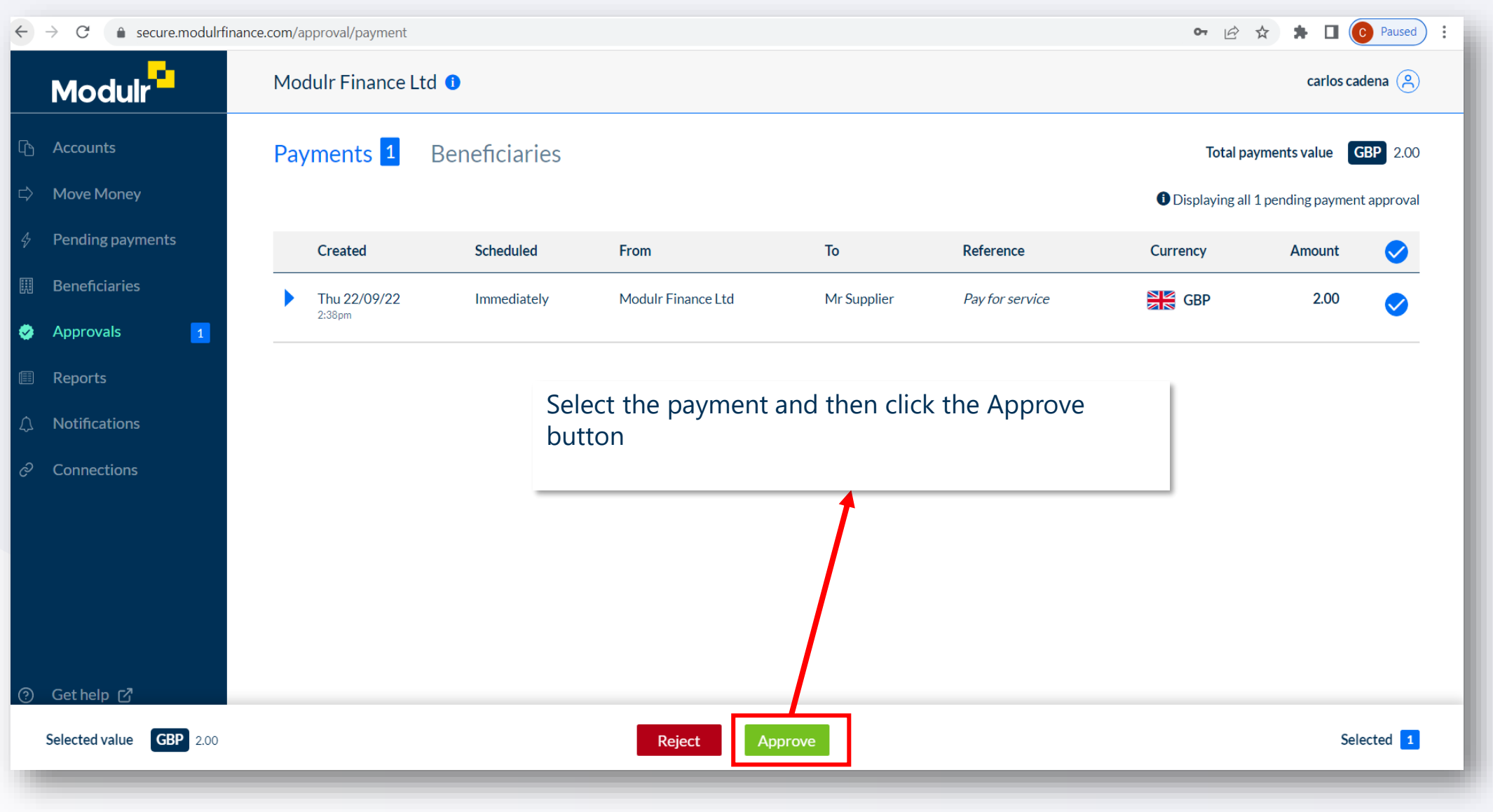

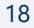

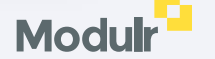

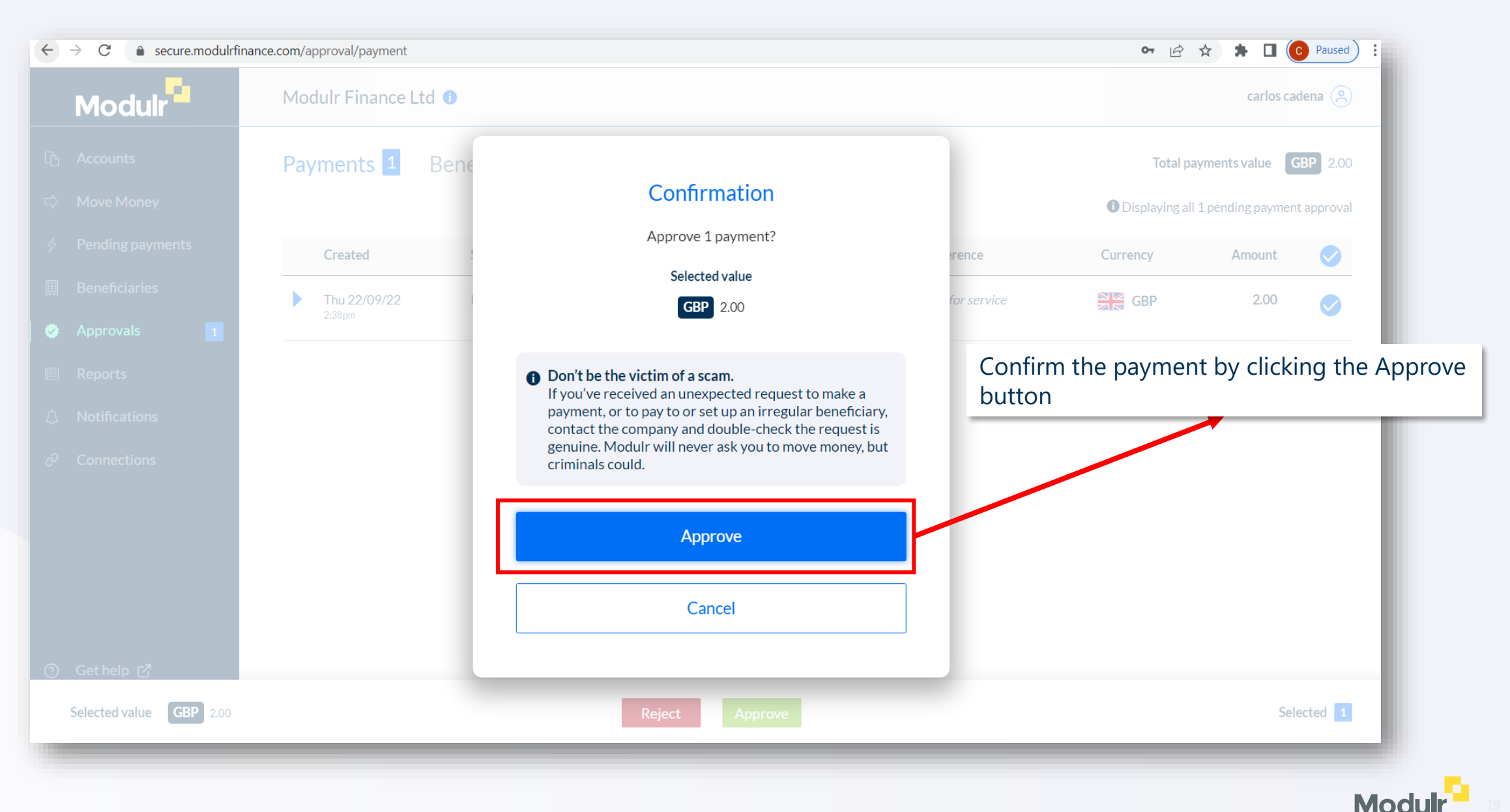

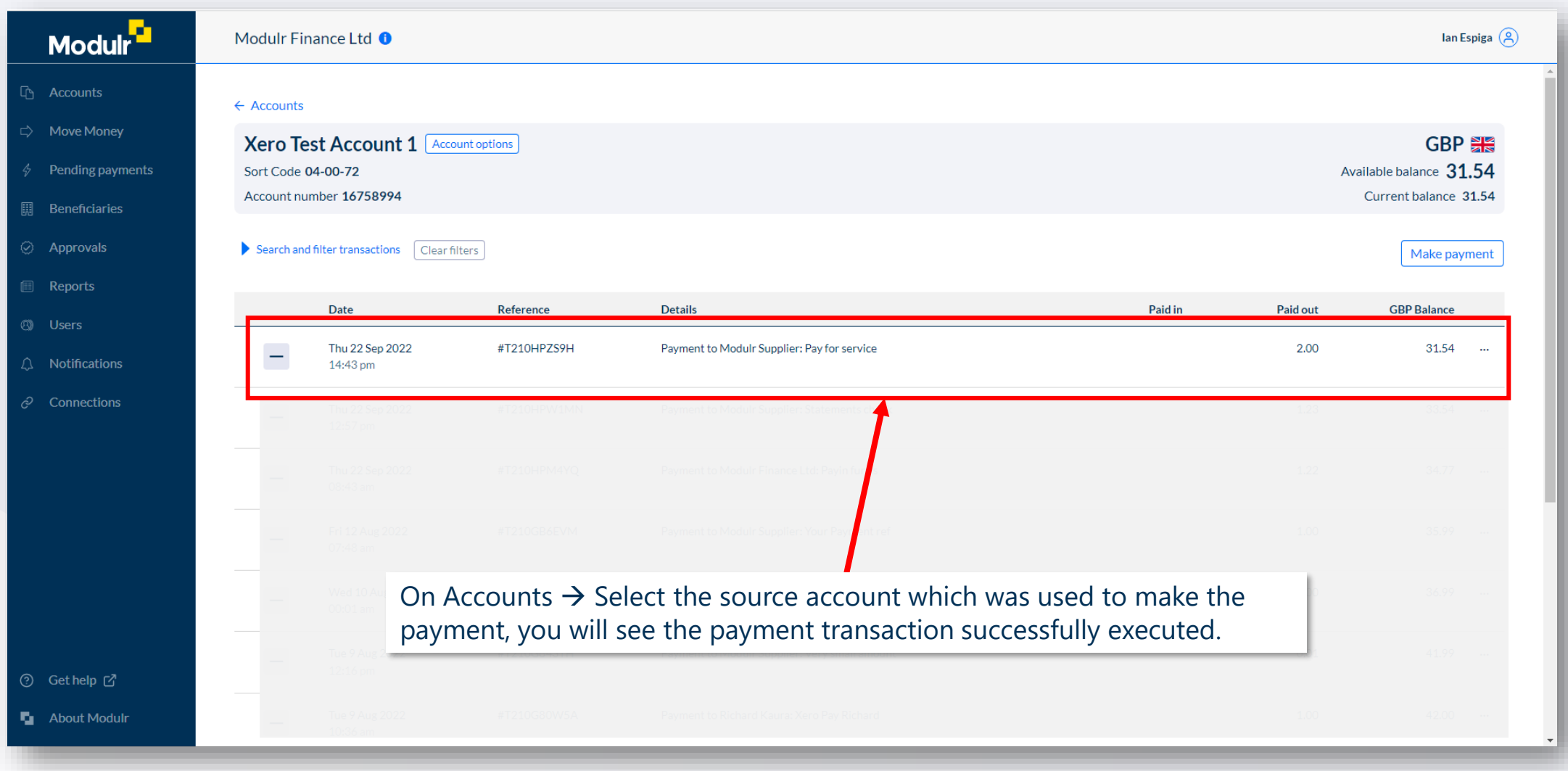

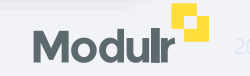

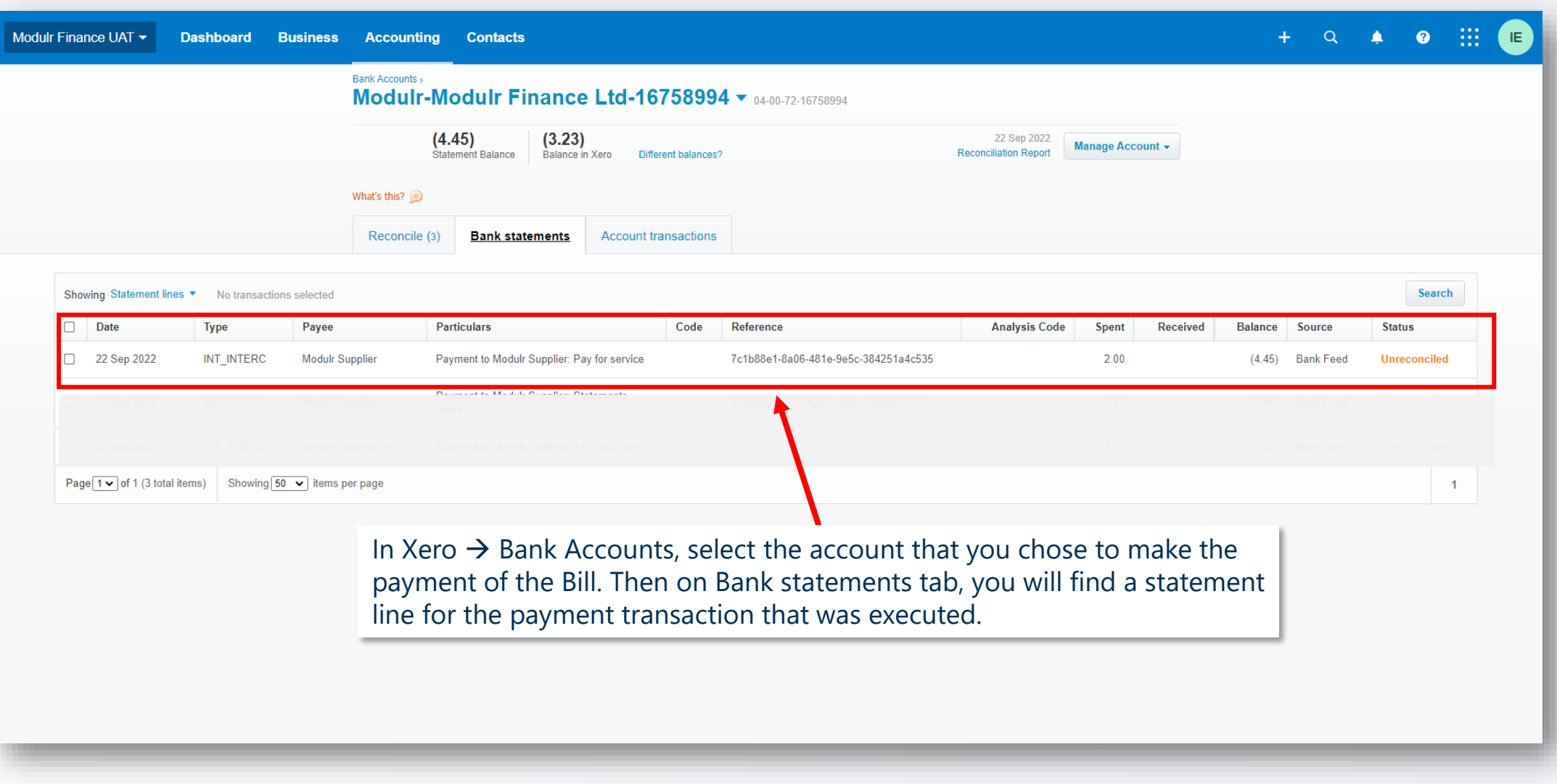

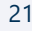

**Modul** 

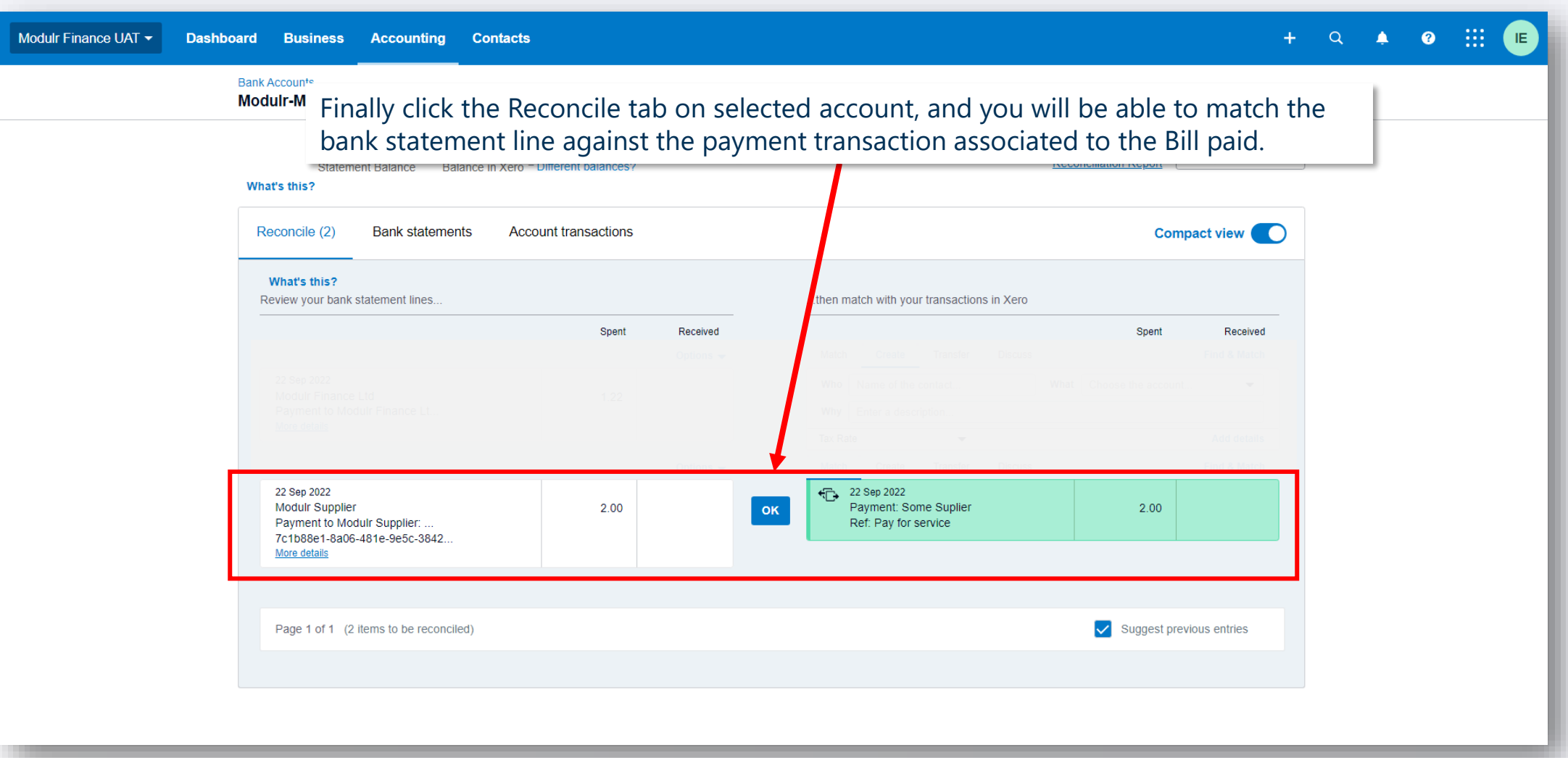

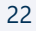

**Modulr** 

# **Automate batch payments**

**The following section will walk you through how to automatically create and then approve Xero batch payments**

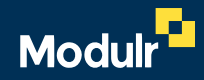

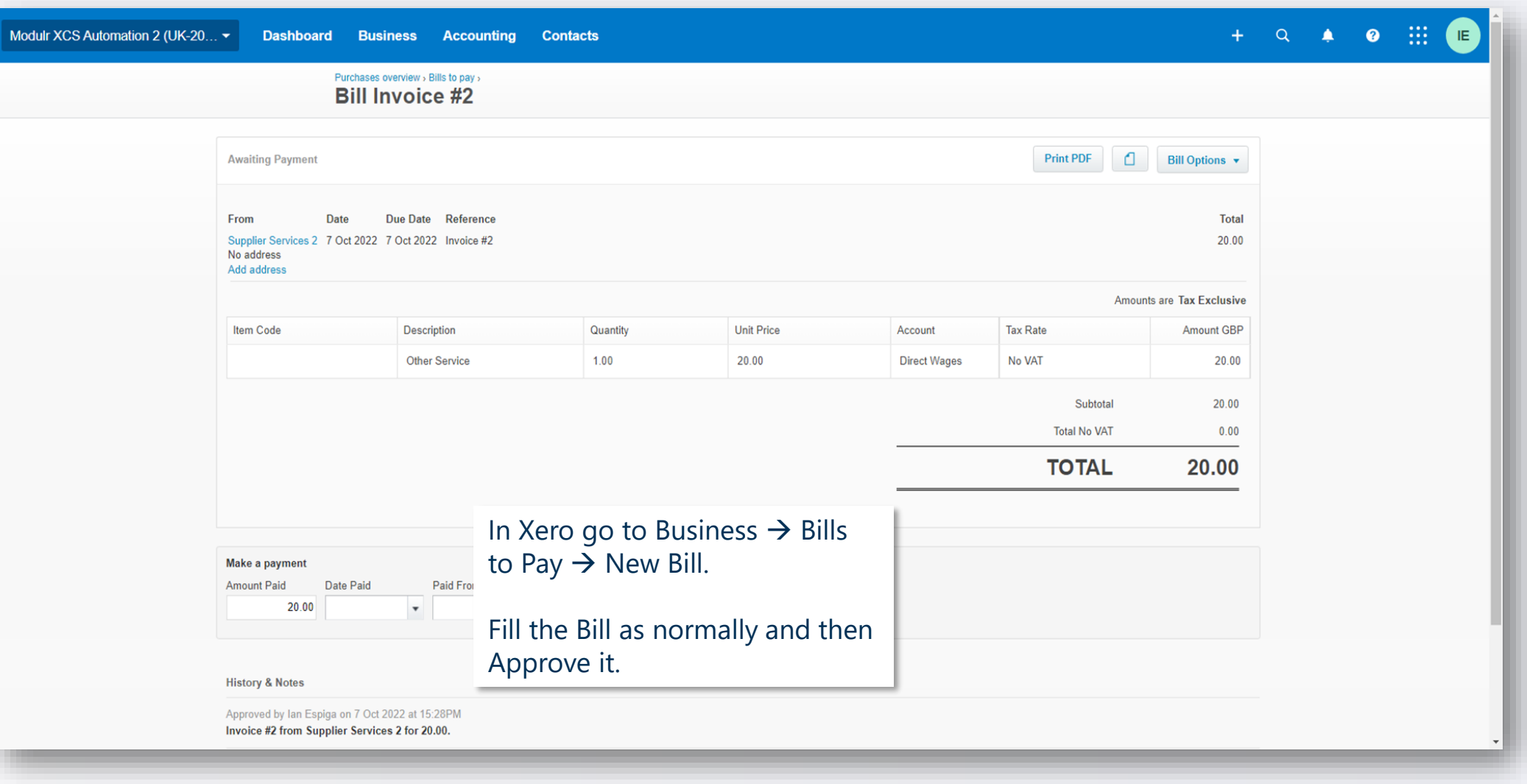

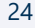

**Modu** 

## **Batch payments** and the set of the set of the set of the set of the set of the set of the set of the set of the set of the set of the set of the set of the set of the set of the set of the set of the set of the set of the

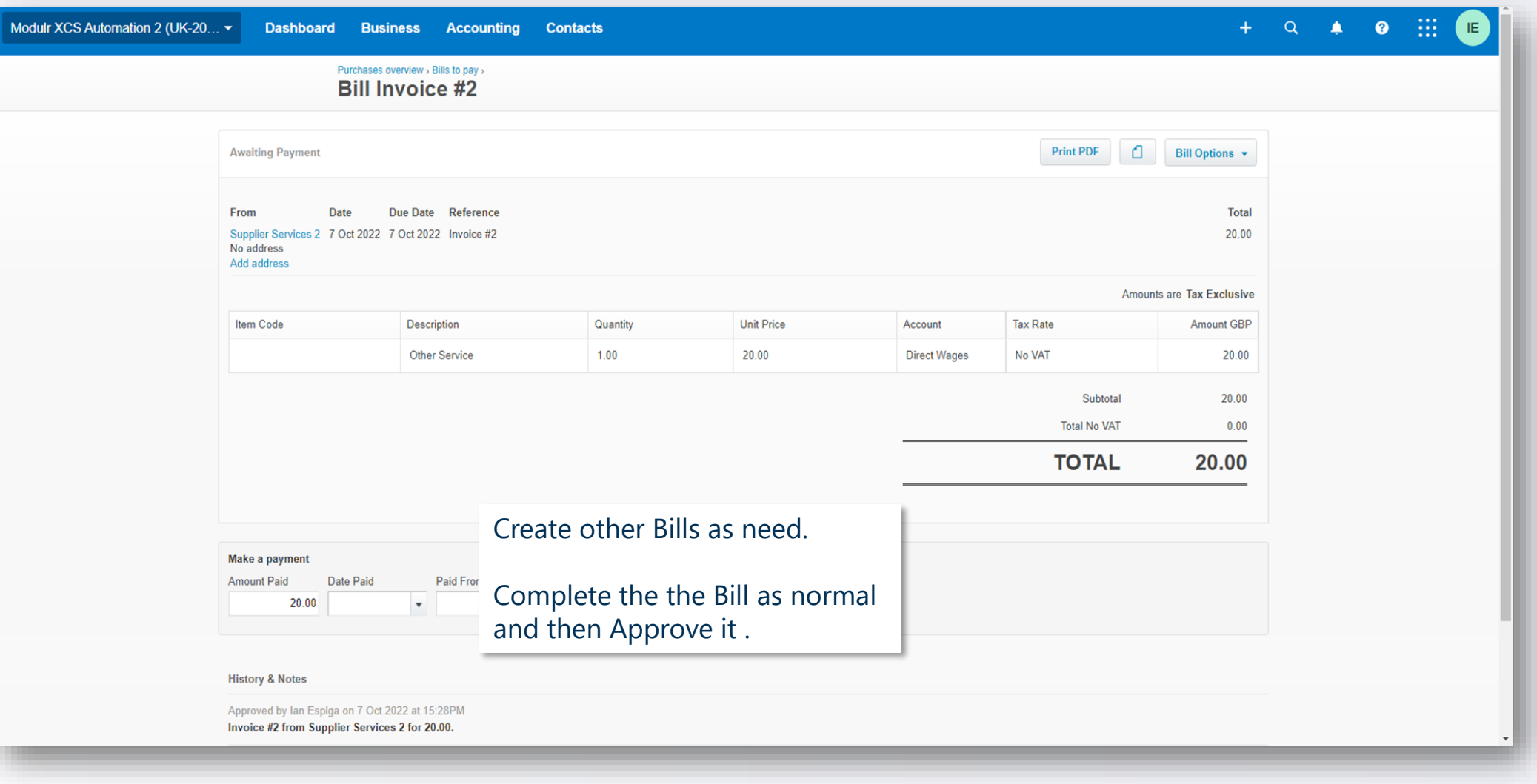

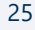

**Modul** 

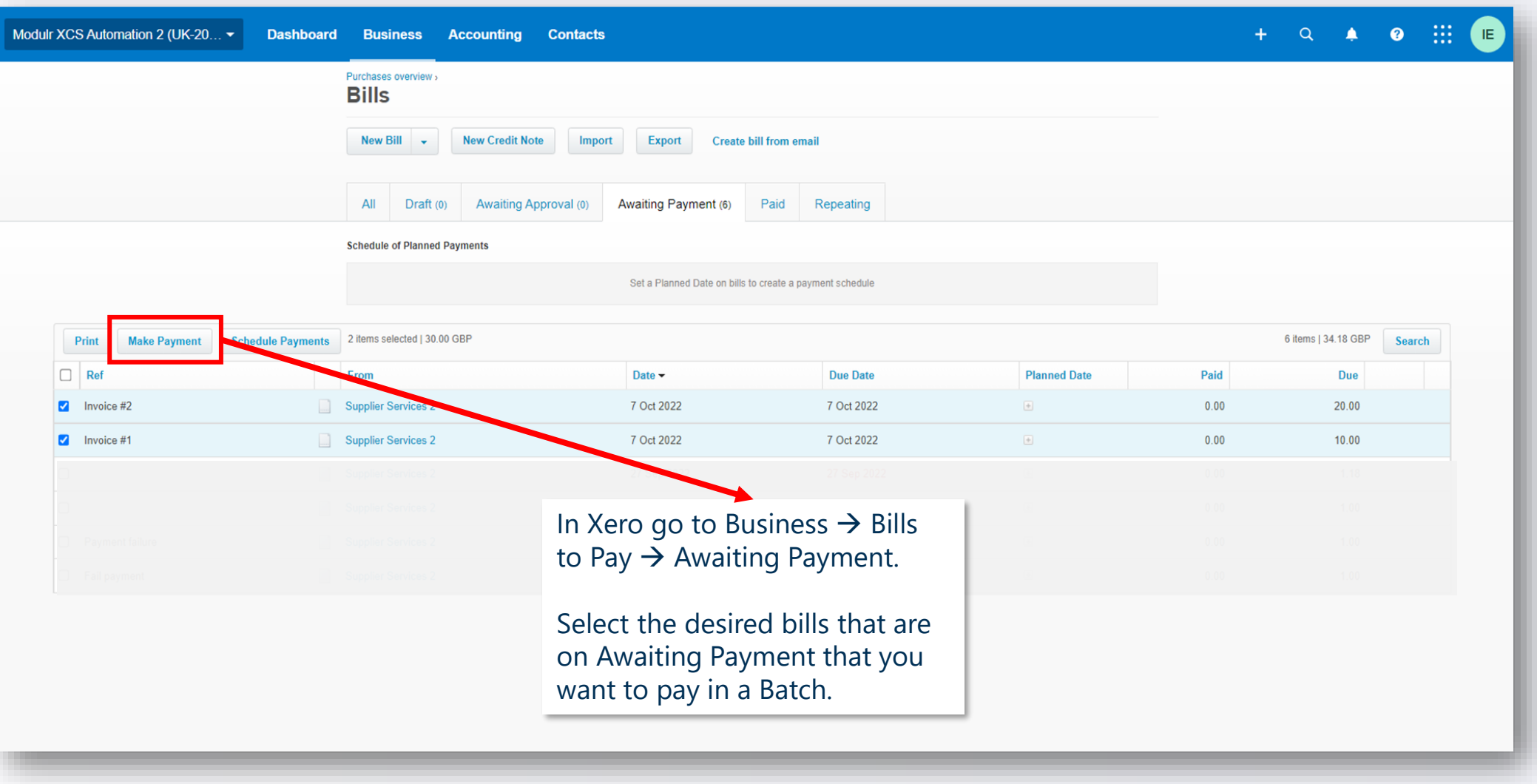

**Modu** 

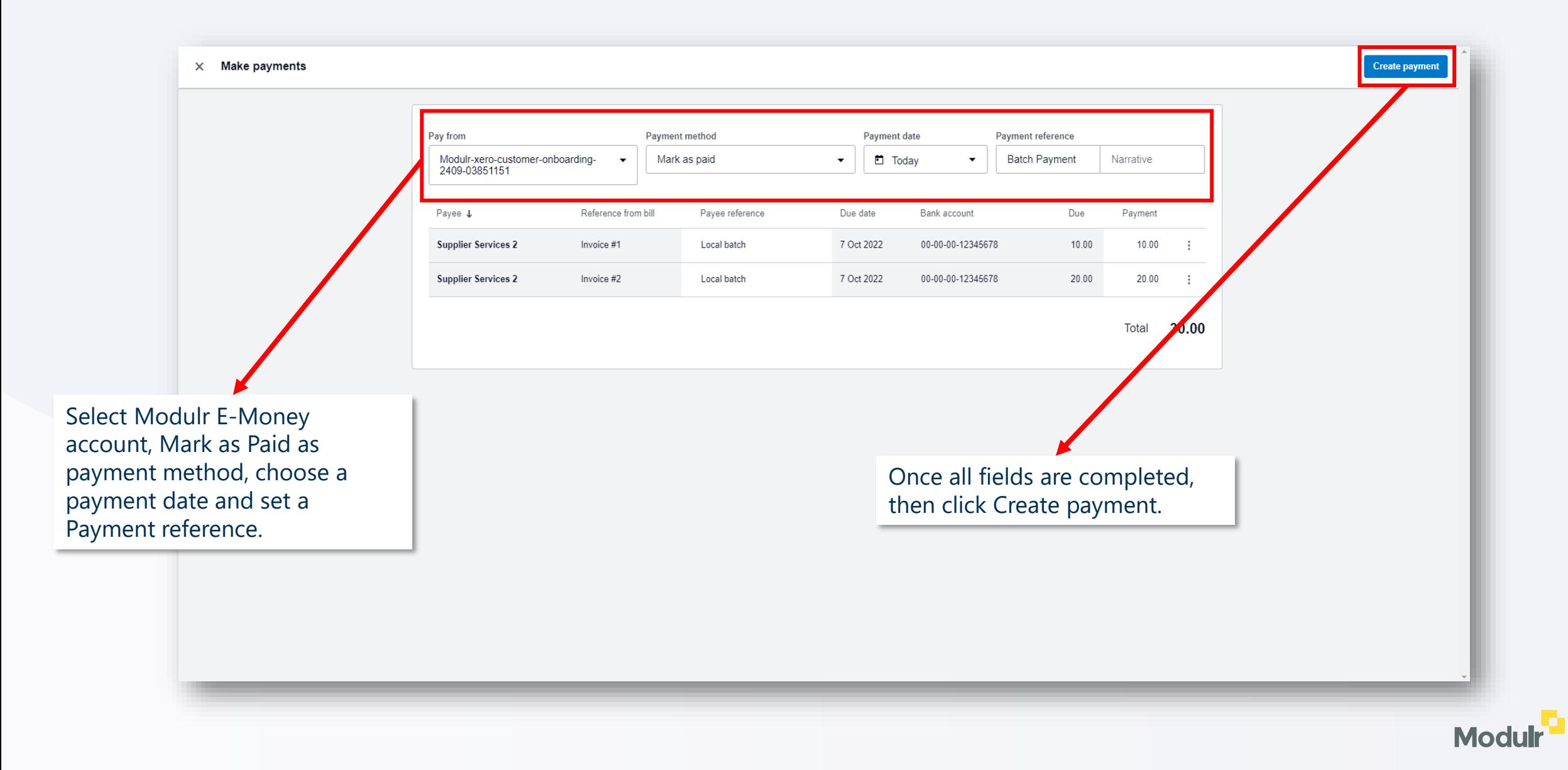

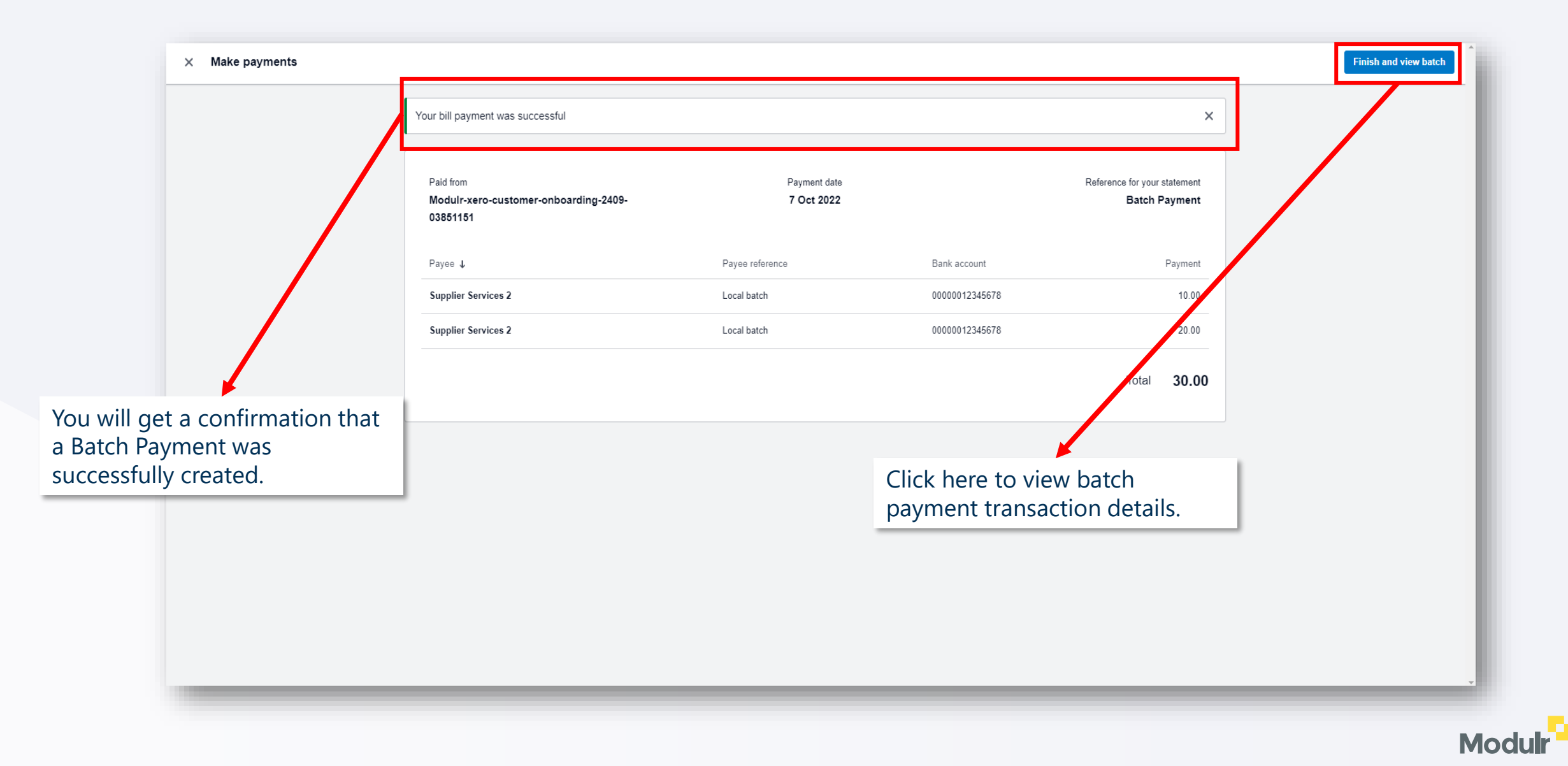

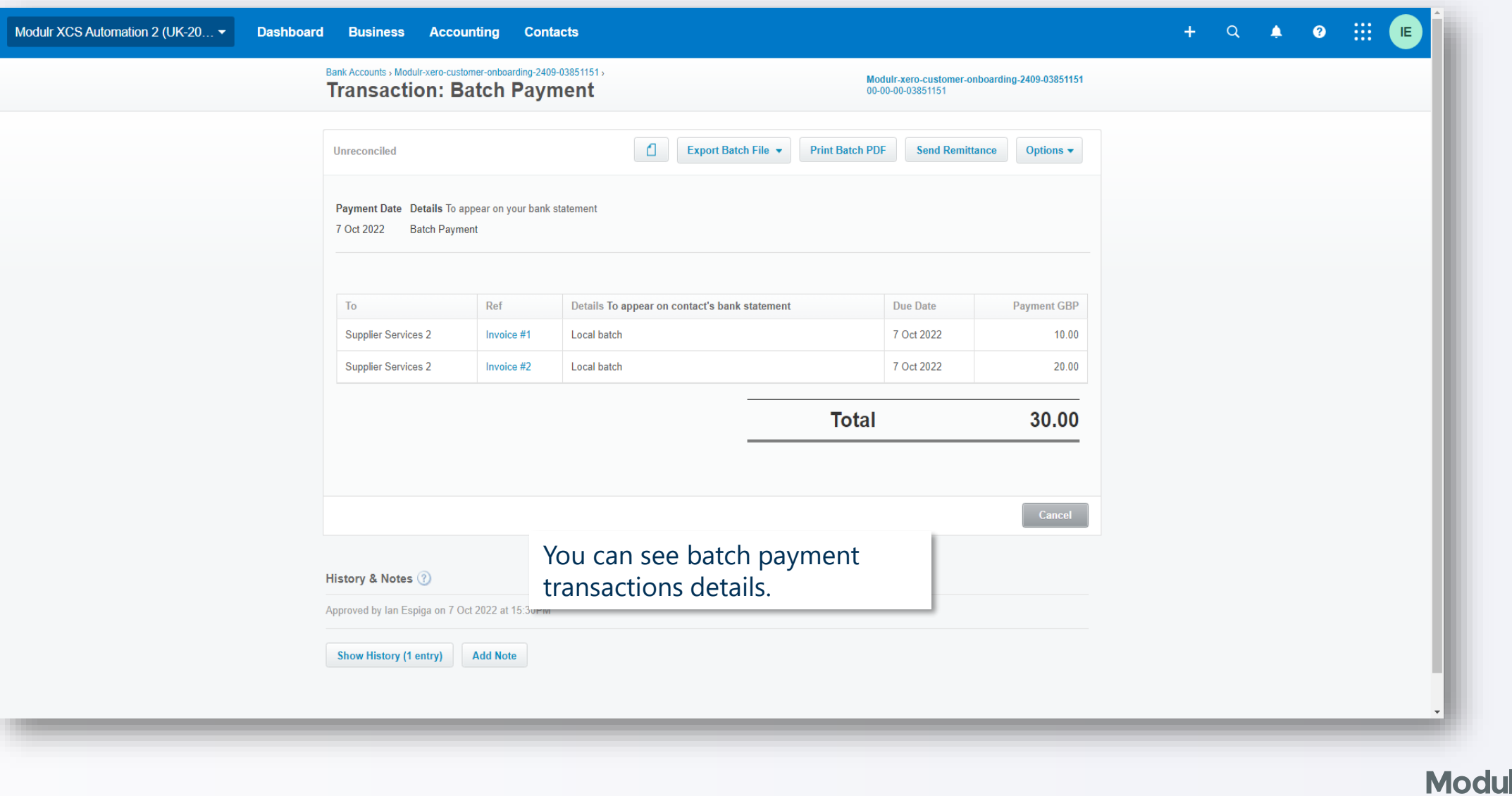

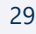

#### Batch payments and the set of the set of the set of the set of the set of the set of the set of the set of the set of the set of the set of the set of the set of the set of the set of the set of the set of the set of the s

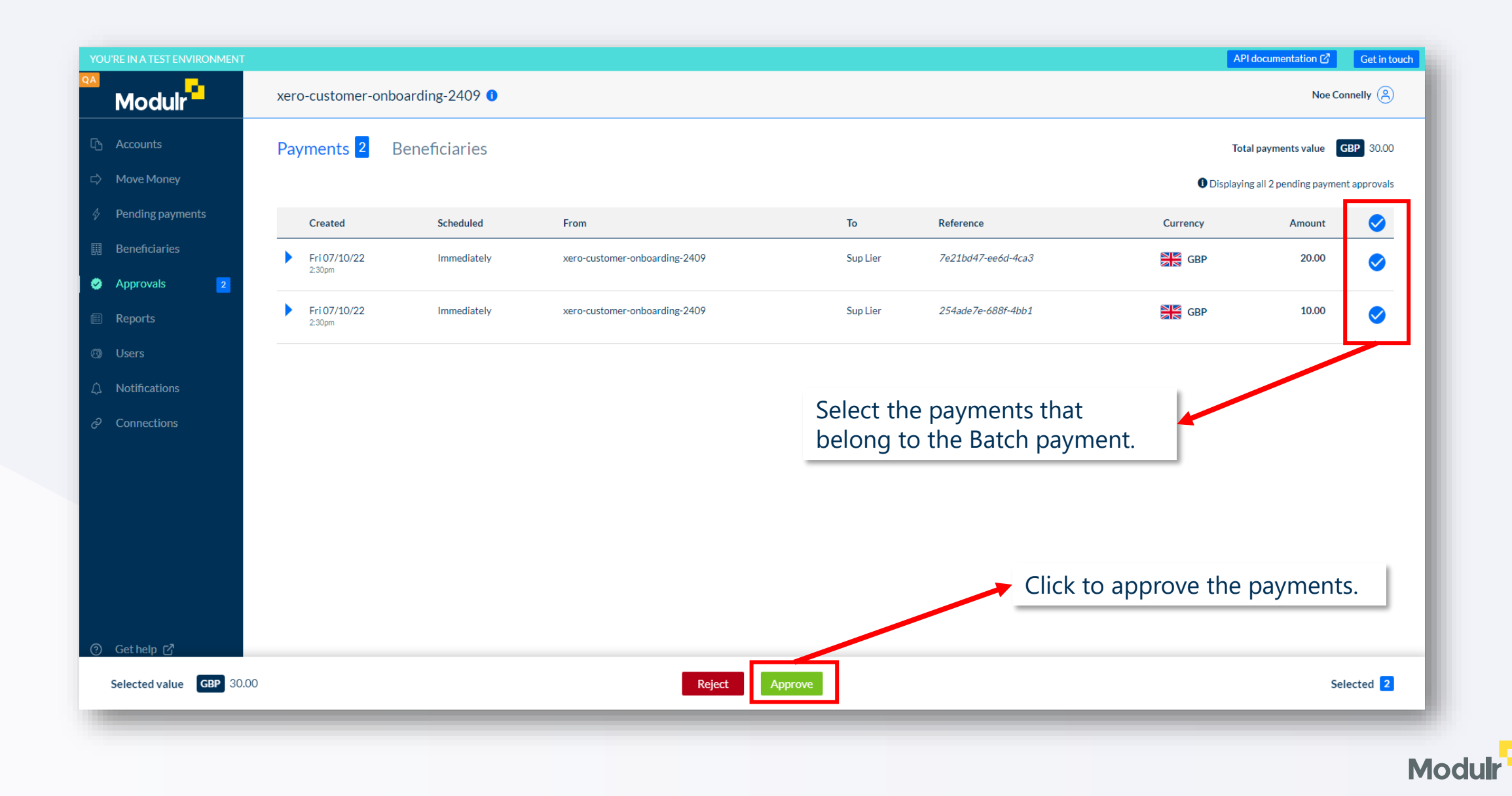

#### Batch payments and the set of the set of the set of the set of the set of the set of the set of the set of the set of the set of the set of the set of the set of the set of the set of the set of the set of the set of the s

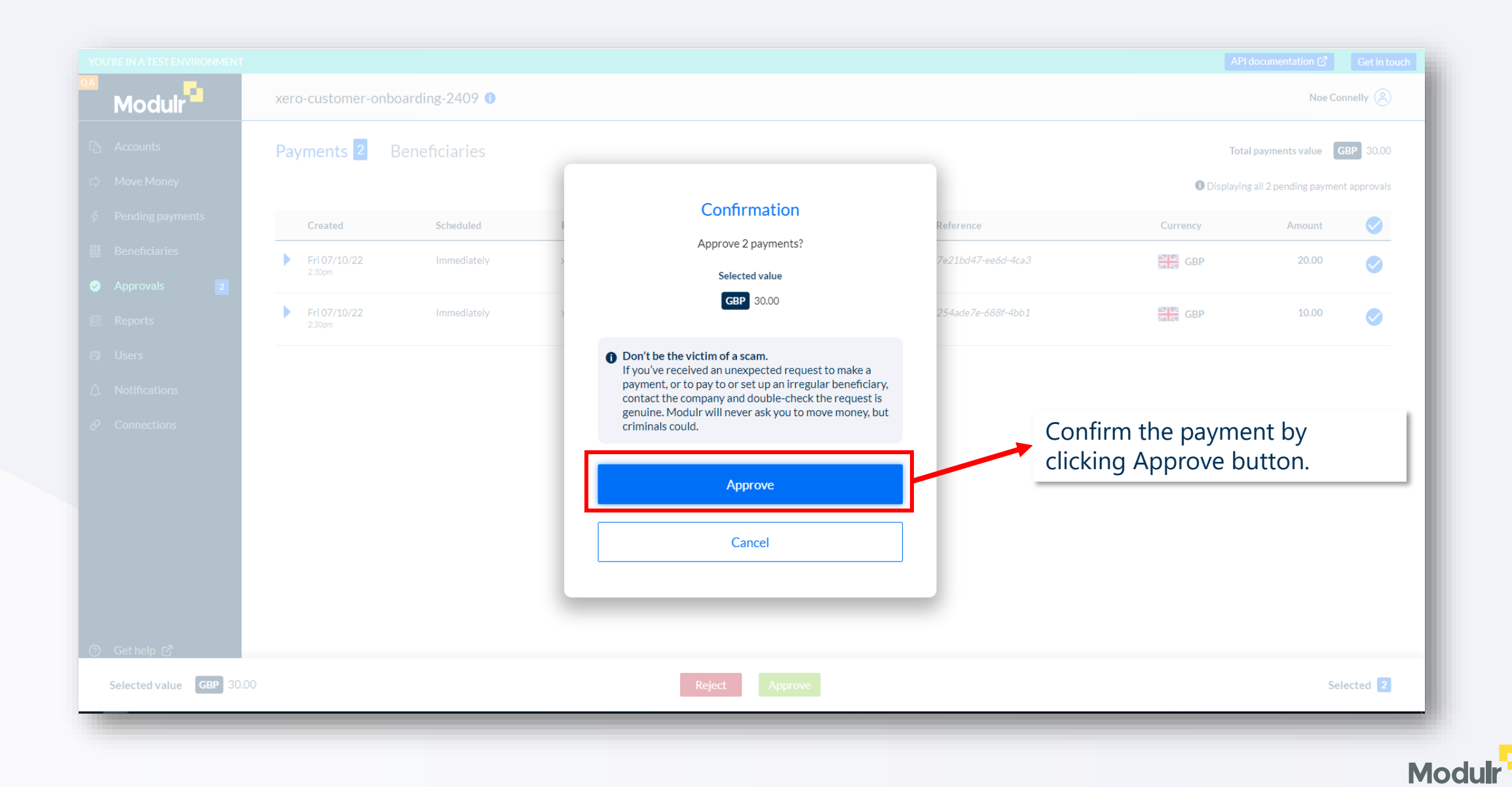

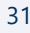

## Batch payments and the set of the set of the set of the set of the set of the set of the set of the set of the set of the set of the set of the set of the set of the set of the set of the set of the set of the set of the s

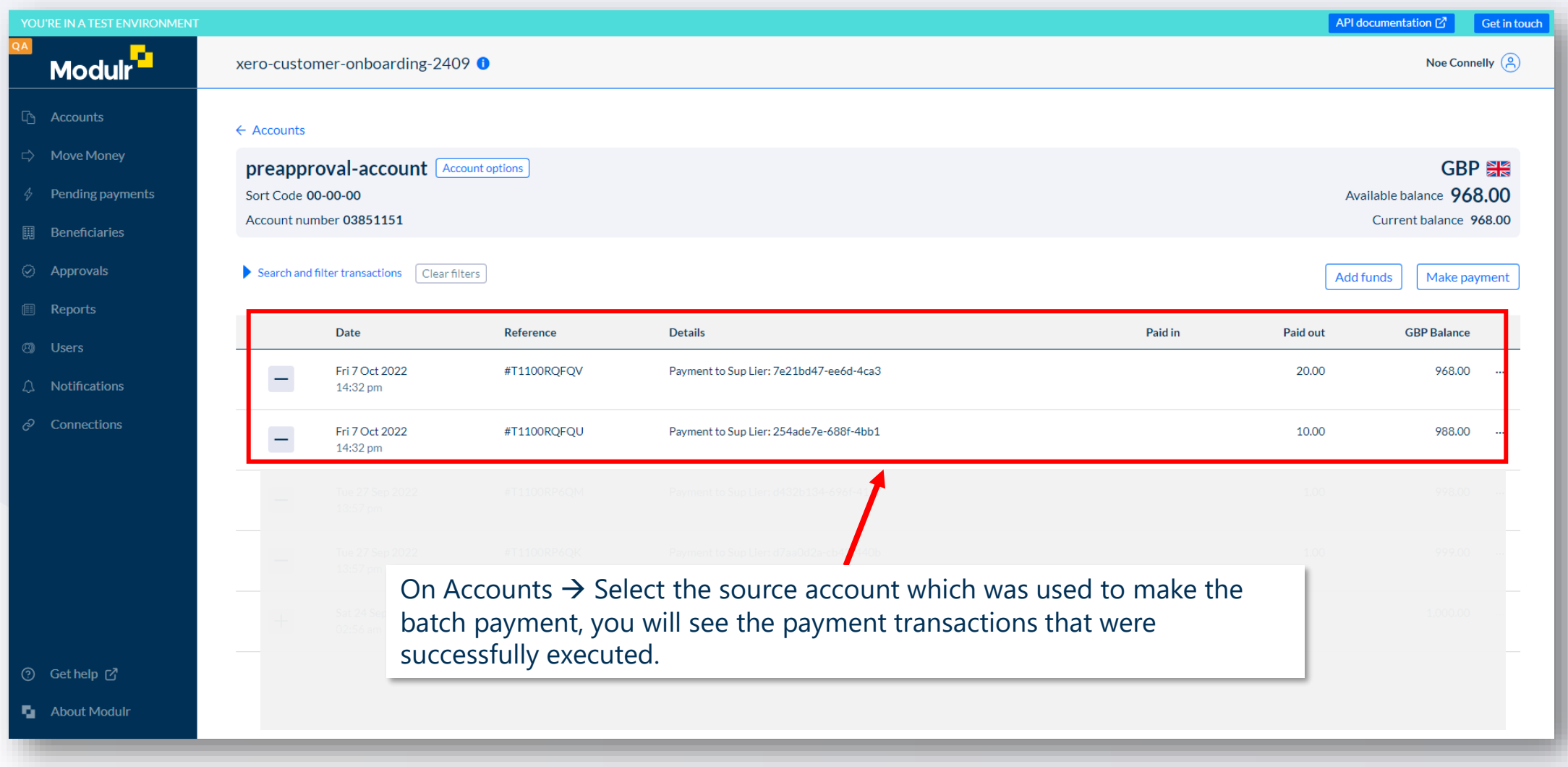

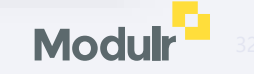

# Batch payments **Batch payments**

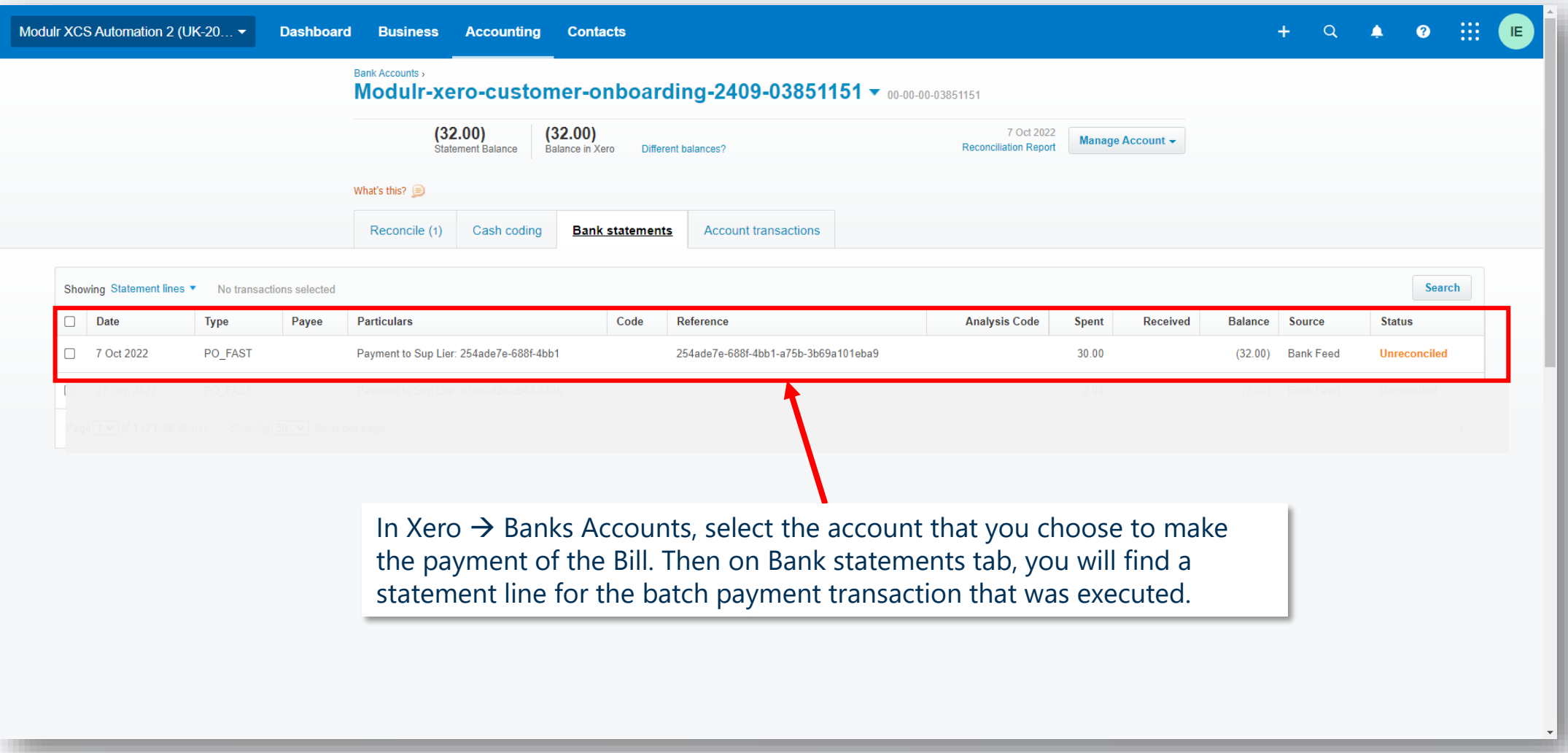

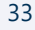

**Modulr** 

## Batch payments **Batch payments**

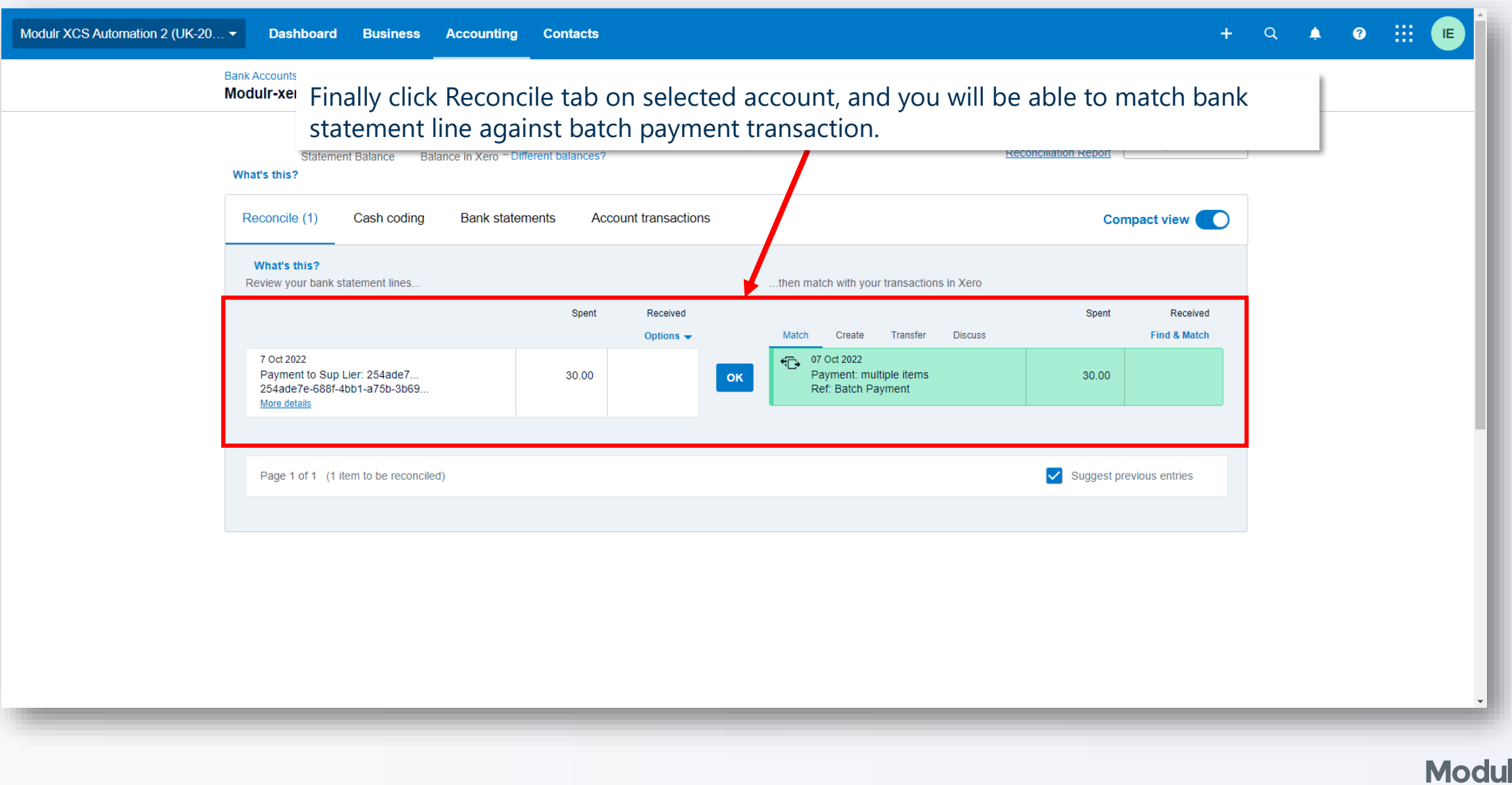

**FAQs**

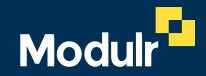

# **Who do I contact if I have an issue with my Xero connection?**

- If you have access to customer portal and have an Admin role, you should see Connections menu on your bottom left, if not contact our customer support (support@modulrfinance.com).
- When you start the connection journey as showed before, you will be redirected to Xero. If you found trouble login to Xero, contact Xero customer support (https://central.xero.com/s/contact-support).
- If there is any enquire regarding the process, please contact our customer support (support@modulrfinance.com).

# **Who do I contact if I have an issue with my Xero payments?**

- If you have issues creating a bill to pay in Xero, please contact Xero Customer Support (https://central.xero.com/s/contact-support).
- If you have doubt about how to add a Payment to your bill or creating a Batch payment for multiple bills using Modulr e-money account, please contact our customer support (support@modulrfinance.com).

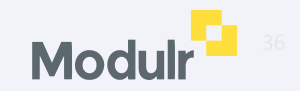

# **Why are my Xero payments not showing in Modulr?**

- Xero sends Bill payment information to Modulr, there could different factors that could prevent a payment from being displayed in Modulr, most likely:
	- Modulr performs a series of validations when payment request arrives from Xero. If some of the criteria are not met, the payment will be reversed. Check if the invoice status has changed from Paid to Awaiting Payment. You can also go to the Bill and review the notes for more details of why the payment was reversed.
	- $\circ$  If the bill is still marked as Paid and not showing in the Modulr Portal, please contact our Customer support center to get more details.

## **Why are my Modulr statement lines not showing in Xero?**

- In order Modulr is able to create statement lines in Xero, you have to sync your E-money account during connection journey explained above. When the account is sync, it will created as Bank Account (if it hasn't exist) and then all Pay In or Pay Out transactions that happen in Modulr will be reflect as statement lines in Xero.
- Similar, in order to create a payment for a Bill you have to sync your E-money account so it can be used as Source Account.

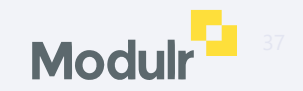

# **Why has my payment failed?**

- It could be situations where a payment or batch payment couldn't be executed for different reasons. On those scenarios, the payment will be appear as failed on Pending Payment section in Modulr Portal and the Bill will move from Paid to Awaiting Payment in Xero, while the payment for that Bill is removed. The reasons for a failed payment could be numerous, for instance:
	- o Beneficiary details not valid
	- o No funds
	- o Wrong currency

![](_page_37_Picture_5.jpeg)

![](_page_37_Picture_6.jpeg)

## **Why has my payment failed?**

![](_page_38_Figure_1.jpeg)

![](_page_38_Picture_2.jpeg)

# **How long does it take for Xero payments to show in Modulr?**

- It normally takes a couple of seconds for Xero to notify the payment request and then for Modulr to validated it and create the payment request for your Bills.
- Please allow one to two minutes for a batch with the maximum of 40 payments.

![](_page_39_Picture_3.jpeg)

#### <sup>41</sup> **Useful links**

Please check out our User Guides for information on how to start using Xero with Modulr:

**[Authy Setup](https://modulr.readme.io/docs/how-do-i-set-up-my-access-to-the-customer-portal)** 

**[Adding Funds](https://modulr.readme.io/docs/adding-funds-to-a-modulr-account)** 

**[Approving Payments](https://modulr.readme.io/docs/approvals-1)** 

**[Adding Users](https://modulr.readme.io/docs/new-page)** 

![](_page_40_Picture_6.jpeg)

![](_page_41_Picture_0.jpeg)

© 2022 Modulr Finance Limited.